# 802.11 b/g/n Mini Wireless LAN USB 2.0 Adapter

**USER'S MANUAL** 

### **Federal Communication Commission Interference Statement**

This equipment has been tested and found to comply with the limits for a Class B digital device, pursuant to Part 15 of the FCC Rules. These limits are designed to provide reasonable protection against harmful interference in a residential installation. This equipment generates uses and can radiate radio frequency energy and, if not installed and used in accordance with the instructions, may cause harmful interference to radio communications. However, there is no guarantee that interference will not occur in a particular installation. If this equipment does cause harmful interference to radio or television reception, which can be determined by turning the equipment off and on, the user is encouraged to try to correct the interference by one of the following measures:

- Reorient or relocate the receiving antenna.
- Increase the separation between the equipment and receiver.
- Connect the equipment into an outlet on a circuit different from that to which the receiver is connected.
- Consult the dealer or an experienced radio/TV technician for help.

FCC Caution: Any changes or modifications not expressly approved by the party responsible for compliance could void the user's authority to operate this equipment.

#### **Country Code Statement**

For product available in the USA/Canada market, only channel 1~11 can be operated. Selection of other channels is not possible.

To maintain compliance with FCC RF exposure requirements, use only belt-clips, holsters or similar accessories that do not contain metallic components in its assembly. The use of accessories that do not satisfy these requirements may not comply with FCC RF exposure requirements, and should be avoided.

#### CAUTION:

Any changes or modifications not expressly approved by the grantee of this device could void the user's authority to operate the equipment.

This transmitter must not be co-located or operating in conjunction with any other antenna or transmitter.

#### Federal Communication Commission (FCC) Radiation Exposure Statement

This EUT is compliance with SAR for general population/uncontrolled exposure limits in ANSI/IEEE C95.1-1999 and had been tested in accordance with the measurement methods and procedures specified in OET Bulletin 65 Supplement C. This equipment should be installed and operated with minimum distance 2.5cm between the radiator & your body.

#### **CE Statement:**

Hereby, AboCom, declares that this device is in compliance with the essential requirement and other relevant provisions of the R&TTE Driective 1999/5/EC.

# **TABLE OF CONTENTS**

| CHAPTER 1: INTRODUCTION                                                                                                    | 1                                                                                                    |
|----------------------------------------------------------------------------------------------------|----------------------------------------------------------------------------------------------------|
| FEATURES                                                                                                    | 1                                                                                                    |
| CHAPTER 2: INSTALLATION                                                                                                    | 2                                                                                                    |
| FOR WINDOWS 2000/XP                                                                                                    | 2                                                                                                    |
| INSTALL THE SOFTWARE<br>INSTALL THE HARDWARE                                                                                                    |                                                                                                    |
| FOR WINDOWS VISTA                                                                                                    | 6                                                                                                    |
| INSTALL THE SOFTWARE<br>INSTALL THE HARDWARE<br>VERIFICATION                                                                                                    | 8                                                                                                    |
| NETWORK CONNECTION                                                                                                    | 9                                                                                                    |
| IP Address                                                                                                    | 9                                                                                                    |
| CHAPTER 3: UTILITY CONFIGURATION.                                                                                                    | 9                                                                                                    |
| FOR WINDOWS 2000/XP                                                                                                    | 10                                                                                                    |
|                                                                                                    |                                                                                                    |
| STATION MODE                                                                                                    |                                                                                                    |
|                                                                                                    | 11                                                                                                    |
| STATION MODE                                                                                                    | <b>11</b>                                                                                                    |
| STATION MODE<br>Profile                                                                                                    | <b>11</b><br>                                                                                                    |
| STATION MODE<br>Profile<br>Network                                                                                                    | <b>11</b><br>11<br>                                                                                                    |
| STATION MODE<br>Profile<br>Network<br>Link Status                                                                                                    | <b>11</b><br>11<br>17<br>19<br>21                                                                                                    |
| STATION MODE<br>Profile<br>Network<br>Link Status<br>Advanced                                                                                                    | <b>11</b><br>11<br>17<br>19<br>21<br>22                                                                                                    |
| STATION MODE<br>Profile<br>Network<br>Link Status<br>Advanced<br>Statistics                                                                                             | <b>11</b><br>11<br>17<br>19<br>21<br>22<br>23                                                                                                    |
| STATION MODE<br>Profile<br>Network<br>Link Status<br>Advanced<br>Statistics<br>WMM / QoS                                                                                | <b>11</b> 11 11 17 19 21 22 23 23 24                                                                                                    |
| STATION MODE<br>Profile<br>Network<br>Link Status<br>Advanced<br>Statistics<br>WMM / QoS<br>WPS                                                                         | <b>11</b> 11 17 19 21 22 23 23 24 27                                                                                                    |
| STATION MODE<br>Profile<br>Network<br>Link Status<br>Advanced<br>Statistics<br>WMM / QoS<br>WPS<br>Radio On/Off                                                         | <b>11</b> 11 17 19 21 22 23 23 24 27 28                                                                                                    |
| STATION MODE<br>Profile<br>Network<br>Link Status<br>Advanced<br>Statistics<br>WMM / QoS<br>WPS<br>Radio On/Off<br>About<br>UTILITY MENU LIST<br>SOFT AP MODE           | <b>11</b> 11 11 17 19 21 22 23 23 24 27 28 28 28 29                                                                                               |
| STATION MODE<br>Profile                                                                                                    | <b>11</b> 11 11 17 19 21 21 22 23 23 24 27 28 28 28 29 29                                                                                         |
| STATION MODE                                                                                                    | 11         11         11         17         19         21         22         23         24         27         28         28         29         31 |
| STATION MODE<br>Profile<br>Network<br>Link Status<br>Advanced<br>Statistics<br>WMM / QoS<br>WPS<br>Radio On/Off<br>About<br>UTILITY MENU LIST<br>SOFT AP MODE<br>Config | <b>11</b><br>11<br>11<br>17<br>19<br>21<br>22<br>23<br>24<br>27<br>28<br>28<br>29<br>31<br>32                                                     |

| About                     |    |
|---------------------------|----|
| FOR WINDOWS VISTA         |    |
| STATION MODE              | 37 |
| Profile                   |    |
| Network                   |    |
| Link Status               |    |
| Advanced                  |    |
| Statistics                |    |
| WMM / QoS                 |    |
| WPS                       |    |
| Radio On/Off              |    |
| About                     |    |
| UTILITY MENU LIST         | 54 |
| SOFT AP MODE              | 55 |
| Config                    |    |
| Access Control            |    |
| MAC Table                 |    |
| Event Log                 |    |
| Statistics                |    |
| About                     | 61 |
| CHAPTER 4: UNINSTALLATION | 62 |
| FOR WINDOWS 2000/XP       | 62 |
| FOR WINDOWS VISTA         | 64 |

# CHAPTER 1: INTRODUCTION

The **802.11 b/g/n Mini Wireless LAN USB 2.0 Adapter** (Wireless LAN USB Adapter) is an IEEE802.11b/g/n USB adapter that connects your notebook to a wireless local area network. The **802.11 b/g/n Mini Wireless LAN USB 2.0 Adapter** fully complies with IEEE 802.11n draft 3.0 and IEEE 802.11 b/g standards, delivers reliable, cost-effective, feature rich wireless connectivity at high throughput from an extended distance.

The **802.11 b/g/n Mini Wireless LAN USB 2.0 Adapter** is a very small adapter that can connect notebook, handheld or desktop computer equipped with USB interface for wireless network applications. It allows you to take full advantage of your notebook's mobility with access to real-time information and online services anytime and anywhere.

## **FEATURES**

- > 1T1R Mode with 150Mbps PHY Rate for both.
- Complies with IEEE 802.11n draft 3.0 and IEEE 802.11 b/g standards.
- Supports WEP 64/128 bits, WPA, WPA2.
- Supports WMM and WMM-PS.
- Supports WPS configuration.
- Supports USB 2.0/1.1 interface.
- Portable and mini-size design.
- Compatible with Microsoft Windows 2000, XP, and Vista operating systems.

# CHAPTER 2: INSTALLATION

# FOR WINDOWS 2000/XP

# **INSTALL THE SOFTWARE**

### Note:

Do not insert the Wireless LAN USB Adapter into the computer until the InstallShield Wizard finished installing.

- 1. Exit all Windows programs. Insert the included Installation CD into the computer. The CD-ROM will run automatically.
- 2. When the License Agreement screen appears, please read the contents and select "I accept the terms of the license agreement " then click Next to continue.

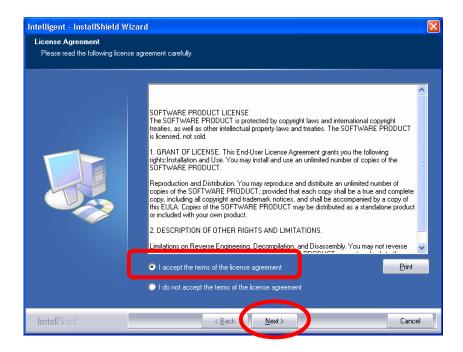

- 3. Select the check box to choose a **Configuration Tool** from the listed two choices.
  - **Configuration Tool**: Choose to use the configuration utility.
  - Microsoft Zero Configuration Tool: Choose to use Windows XP's built-in Zero Configuration Utility (ZCU).

Click **Next** to continue.

| Intelligent - InstallShield W                 | izard                             |        |
|-----------------------------------------------|-----------------------------------|--------|
| Setup Type<br>Select the setup type that best | suits your needs.                 |        |
|                                               | Select Configuration Tool.        |        |
|                                               | Configuration Tool                |        |
|                                               | Microsoft Zero Configuration Tool |        |
|                                               |                                   |        |
| InstallShield                                 | < Back Next >                     | Cancel |

5. When prompt to the following message, please click **Install** to begin the installation.

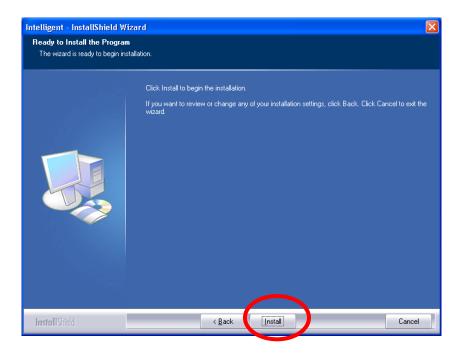

6. When the following screen appears, click **Finish** to complete the software installation.

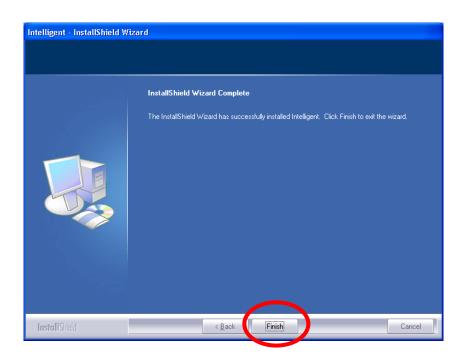

# INSTALL THE HARDWARE

### Note:

Insert the Wireless LAN USB Adapter when finished software installation.

Insert the Wireless LAN USB Adapter into the USB Port of the computer. The system will automatically detect the new hardware.

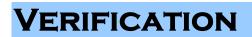

To verify if the device is active in the computer. Go to Start > Setting > Control Panel > System

> Hardware > Device Manager. Expand the Network Adapters category. If the 802.11n/b/g

Mini Wireless LAN USB2.0 Adapter is listed here, it means that the device is properly installed and enabled.

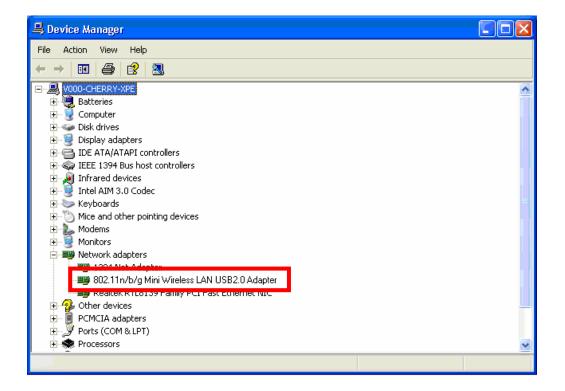

# FOR WINDOWS VISTA

## **INSTALL THE SOFTWARE**

### Note:

# Do not insert the Wireless LAN USB Adapter into the computer until the InstallShield Wizard finished installing.

- 1. Exit all Windows programs. Insert the included Installation CD into the computer. The CD-ROM will run automatically.
- 2. When the License Agreement screen appears, please read the contents and select "I accept the terms of the license agreement " then click Next to continue.

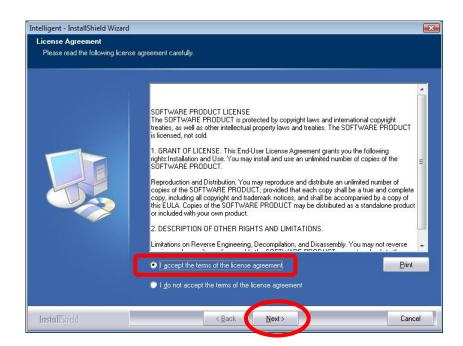

3. When prompt to the following message, please click **Install** to begin the installation.

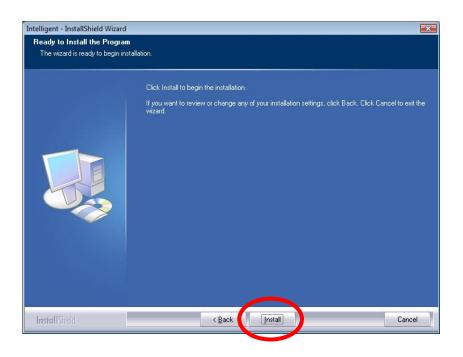

4. When the following screen appears, click **Finish** to complete the software installation.

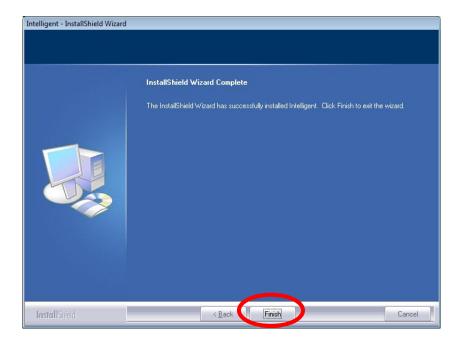

## **INSTALL THE HARDWARE**

### Note:

Insert the Wireless LAN USB Adapter when finished software installation.

Insert the Wireless LAN USB Adapter into the USB Port of the computer. The system will automatically detect the new hardware.

# VERIFICATION

To verify if the device is active in the computer. Go to Start > Setting > Control Panel > System

> Hardware > Device Manager. Expand the Network Adapters category. If the 802.11n/b/g

Mini Wireless LAN USB2.0 Adapter is listed here, it means that the device is properly installed and enabled.

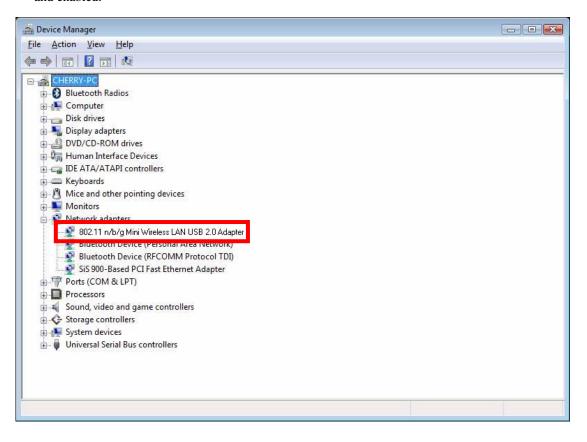

# **NETWORK CONNECTION**

# **IP ADDRESS**

### Note:

When assigning IP address(es) to computers on the network, remember to have IP address for each computer set on the same subnet mask. If the Broadband Router has been enabled DHCP server function, it won't be necessary to assign static IP address for PC.

- 1. To configure a dynamic IP address (i.e. if the broadband Router is enabled the DHCP server), check the **Obtain an IP address automatically** option.
- To configure a fixed IP address (if DHCP server is not enabled in Broadband Router, or when PC needs to be assigned a static IP address), check the Use the following IP address option. Then, enter an IP address into the empty field; for example, enter 192.168.1.1 in the IP address field, 255.255.255.0 for the Subnet Mask, and 192.168.1.254 for the default gateway.

| Internet Protocol (TCP/IP) Properties                                                                                                    | Internet Protocol (TCP/IP) Properties                                                                                                    |
|----------------------------------------------------------------------------------------------------|----------------------------------------------------------------------------------------------------|
| General Alternate Configuration                                                                                                    | General                                                                                                    |
| You can get IP settings assigned automatically if your network supports<br>this capability. Otherwise, you need to ask your network administrator for<br>the appropriate IP settings. | You can get IP settings assigned automatically if your network supports<br>this capability. Otherwise, you need to ask your network administrator for<br>the appropriate IP settings. |
| Obtain an IP address automatically                                                                                                    | Obtain an IP address automatically                                                                                                    |
| Use the following IP address:                                                                                                    | · ⊙ Use the following IP address:                                                                                                    |
| IP address:                                                                                                    | IP address: 192 . 168 . 1 . 1                                                                                                    |
| Subnet mask:                                                                                                    | Subnet mask: 255 . 255 . 0                                                                                                    |
| Default gateway:                                                                                                    | Default gateway: 192 . 168 . 1 . 254                                                                                                    |
| <ul> <li>Obtain DNS server address automatically</li> </ul>                                                                                                    | Obtain DNS server address automatically                                                                                                    |
| O Use the following DNS server addresses:                                                                                                    | ● Use the following DNS server addresses:                                                                                                    |
| Preferred DNS server:                                                                                                    | Preferred DNS server:                                                                                                    |
| Alternate DNS server:                                                                                                    | Alternate DNS server:                                                                                                    |
| Advanced                                                                                                    | Advanced                                                                                                    |
| OK Cancel                                                                                                    | OK Cancel                                                                                                    |

# CHAPTER 3: UTILITY CONFIGURATION FOR WINDOWS 2000/XP

After the Wireless LAN USB Adapter has been successfully installed, users can use the included Configuration Utility to set the preference.

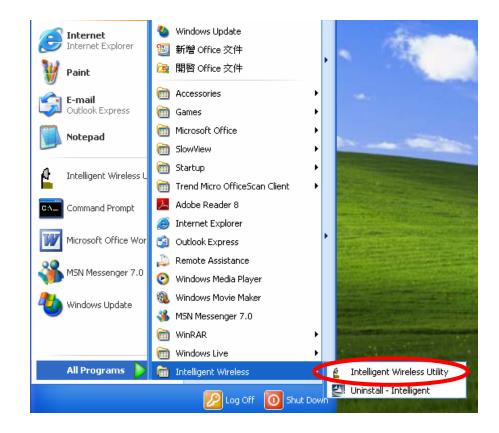

Go to Start  $\rightarrow$  (All) Program  $\rightarrow$  Intelligent Wireless  $\rightarrow$  Intelligent Wireless Utility.

Users can also open the Configuration Utility by double clicking or right clicking the icon in the tray to select **Launch Config Utility**.

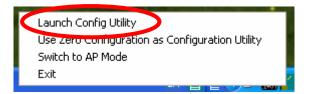

# **STATION MODE**

### **IMPORTANT NOTICE:**

Under screen resolution  $800 \times 600$  pixels, if users click the triangle button at the right down corner of the utility windows to expand the station linking information that will NOT be displayed completely.

### Profile

Profile can let users book keeping the favorite wireless setting among home, office, and other public hot-spot. Users may save multiple profiles, and activate the correct one at preference. The Profile manager enables users to **Add**, **Edit**, **Delete**, and **Activate** profiles.

- Click this button to show the information of Status Section.
- Click this button to hide the information of Status Section.

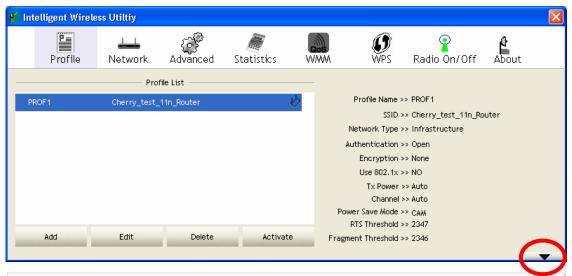

| Profile Tab    |                                                                                                    |
|----------------|----------------------------------------------------------------------------------------------------|
| Profile Name   | Here shows a distinctive name of profile in this column. The default is PROF# (#1, #2, #3)          |
| SSID           | The <b>SSID</b> is the unique name shared among all wireless access points in the wireless network. |
| Network Type   | Shows the network type of the device, including Infrastructure and Ad-hoc.                          |
| Authentication | Shows the authentication mode.                                                                      |

| Encryption         | Shows the encryption type.                                                              |
|--------------------|-----------------------------------------------------------------------------------------|
| Use 802.1x         | Whether or not use 802.1x feature.                                                      |
| Tx Power           | Transmit power, the amount of power used by a radio transceiver to send the signal out. |
| Channel            | Shows the selected channel that is currently in use.                                    |
| Power Save Mode    | Choose from CAM (Constantly Awake Mode) or PSM (Power Saving Mode.)                     |
| RTS Threshold      | Shows the RTS Threshold of the device.                                                  |
| Fragment Threshold | Shows the Fragment Threshold of the device.                                             |
| Add                | Click to add a profile from the drop-down screen.                                       |
|                    | System Configuration tab:                                                               |
|                    | Lintelligent Wireless Utility                                                           |

| 🖌 Ir | telligent Wirele | ss Utiltiy      |              |            |              |                                      |                      |       |   |
|------|------------------|-----------------|--------------|------------|--------------|--------------------------------------|----------------------|-------|---|
|      | Profile          | Network         | Advanced     | Statistics | www.         | <b>Ø</b><br>WPS                      | Radio On/Off         | About |   |
|      |                  | Pro             | file List    |            |              |                                      |                      |       |   |
|      | PROF1            | Cherry_test_    | 11n_Router   |            | \$           | Profile Name :                       | > PROF1              |       |   |
|      |                  |                 |              |            |              |                                      | >> Cherry_test_11n_R | outer |   |
|      |                  |                 |              |            |              |                                      | >> Infrastructure    |       |   |
|      |                  |                 |              |            |              | Authentication :<br>Encryption :     |                      |       |   |
|      |                  |                 |              |            |              | Use 802.1x                           |                      |       |   |
|      |                  |                 |              |            |              | Tx Power                             | >> Auto              |       |   |
|      |                  |                 |              |            |              | Channel                              |                      |       |   |
|      |                  |                 |              |            |              | Power Save Mode :<br>RTS Threshold : |                      |       |   |
|      | Add              | Edit            | Delete       | Activa     | te F         | ragment Threshold                    |                      |       |   |
|      |                  |                 |              |            |              |                                      |                      |       | • |
|      |                  | 1.11.2.5        |              | 0.04       |              |                                      |                      |       |   |
| 1    | System Config    | Auth. \ Enc     | ny, et       | 21X        |              |                                      |                      | 1     | - |
|      |                  | pp of t         |              |            | Network Typ  | ie >> Infrastr                       |                      |       |   |
|      | Profile Nam      | e >> PROF1      |              |            |              |                                      | ucture 🔻             |       |   |
|      | SSI              | D >> Cherry_tes | t_11n_Router | •          | Tx Powe      | r>> Aut                              | to 🔻                 |       |   |
|      |                  |                 |              |            | Preamb       | e >> Au                              | to 💌                 |       |   |
|      | Power Save       | e Mode >> 🙆 C   | AM 🥝 PSH     |            |              |                                      |                      |       |   |
|      |                  |                 |              |            |              |                                      |                      |       |   |
|      | 🗌 RTS T          | ihreshold       | 0 -          |            | <u></u> 1 23 | 17 2347                              |                      |       |   |
|      | Frag             | ment Threshold  | 256 -        |            | <u>1</u> 234 | 6 2346                               | _                    |       |   |
|      |                  |                 |              |            |              | ,                                    |                      |       |   |
|      |                  |                 |              | ОК         | Cance        | el                                   |                      |       |   |
|      |                  |                 |              |            |              |                                      |                      |       |   |

**Profile Name**: Users can enter profile name, or use default name defined by system. The default is PROF# (#1, #2, #3....).

**SSID**: The **SSID** is the unique name shared among all wireless access points in the wireless network. The name must be identical for all devices and wireless access points attempting to connect to the same network. Users can use pull-down menu to select from available access points.

**Network Type**: There are two types, **Infrastructure** and **Ad-hoc** modes. Under Ad-hoc mode users can also choose the preamble type, the available preamble type includes **Auto** and **Long**. In addition to that, the channel field will be available for setup in Ad-hoc mode.

• The **Infrastructure** is intended for the connection between wireless network cards and an access point. With the Wireless LAN USB Adapter, users can connect wireless LAN to a wired global network via an access point.

| • The <b>Ad-hoc</b> lets users set a small wireless workgroup easily and quickly. Equipped with the Wireless LAN USB Adapter, users can share files and printers between each PC and laptop.                                                                                                    |
|----------------------------------------------------------------------------------------------------|
| <b>Tx Power</b> : Transmit power, the amount of power used by a radio transceiver to send the signal out. Select the Tx power percentage from the pull-down list including <b>Auto</b> , 100%, 75%, 50%, 25%, 10% and <b>Lowest</b> .                                                                                                    |
| <b>Preamble</b> : This function will show up when Ad-hoc network type be selected. A preamble is a signal used in wireless environment to synchronize the transmitting timing including Synchronization and Start frame delimiter. Select from the pull-down menu to change the Preamble type into <b>Auto</b> or <b>Long</b> .                                                                                                    |
| <ul> <li>Power Save Mode:</li> <li>CAM (Constantly Awake Mode): When this mode is selected, the power supply will be normally provided even when there is no throughput. (Default power save mode is CAM.)</li> <li>PSM (Power Saving Mode): When this mode is selected, this device will stay in power saving mode even when there is high volume of throughput.</li> </ul>                                                                                                    |
| <b>RTS Threshold</b> : Users can adjust the RTS threshold number by sliding the bar or key in the value directly. (The default value is 2347.) RTS/CTS Threshold is a mechanism implemented to prevent the " <b>Hidden Node</b> " problem. If the "Hidden Node" problem is an issue, users have to specify the packet size. <u>The RTS/CTS mechanism will be activated if the data size exceeds the values that have been set</u> .                                                                    |
| This value should remain at its default setting of 2347. Should users encounter inconsistent data flow, only minor modifications of this value are recommended.                                                                                                    |
| <b>Fragment Threshold</b> : Users can adjust the Fragment threshold number<br>by sliding the bar or key in the value directly. (The default value is 2346.)<br>The mechanism of Fragmentation Threshold is used to improve the<br>efficiency when high traffic flows along in the wireless network. If the<br>Wireless LAN USB Adapter often transmits large files in wireless<br>network, users can enter new Fragment Threshold value to split the<br>packet. The value can be set from 256 to 2346. |
| Authentication and Security tab:                                                                                                    |
| System Config     Auth. VEncry.     B021X       Authentication >>     Open     Encryption >>     None     B02.1X       WPA Preshared Key >>                                                                                                    |
| <ul> <li>Authentication Type: There are several types of authentication modes including Open, Shared, Leap, WPA, WPA-PSK, WPA2 and WPA2-PSK.</li> <li>Open: If the access point or wireless router is using "Open"</li> </ul>                                                                                                    |

• **Open**: If the access point or wireless router is using "**Open**" authentication, then the Wireless LAN USB Adapter will need to be set to the same authentication type.

| :                                | Shared                                                                                                    | · Shared                                                                                                    | l kev is                          | when h                                                        | .1 .1                          |                                                                                                    | 1.1                                                                                                    | raciniant                 | c1. |
|----------------------------------|----------------------------------------------------------------------------------------------------|----------------------------------------------------------------------------------------------------|-----------------------------------|---------------------------------------------------------------|--------------------------------|----------------------------------------------------------------------------------------------------|----------------------------------------------------------------------------------------------------|---------------------------|-----|
|                                  | secret k                                                                                                    |                                                                                                    | a key is                          | when b                                                        | oth the                        | sender                                                                                                    | and the                                                                                                    | recipient                 | sn  |
|                                  | authenti<br>encrypt                                                                                                    | ication to<br>s data ti                                                                                                    | type use<br>ransmiss              | d prima<br>sions usi                                          | rily in C<br>ng dyna           | Cisco A<br>amicall                                                                                                    | ocol. It is<br>ironet Wl<br>y generate<br>n CCX mo                                                                            | LANs. It<br>ed WEP l      | -   |
| 1                                | authenti<br>WPA-P                                                                                                    | ications<br>SK, sel                                                                                                    | offer tv<br>ect the t             | vo encry<br>ype of a                                          | ption m<br>lgorithr            | ethods<br>n TKIF                                                                                                    | PA or WP<br>, TKIP ar<br>P or AES a<br>PA Pre-s                                                                               | nd AES. Hand then         | ent |
| sel<br>WI                        | lection of                                                                                                    | of encry<br>X and V                                                                                                    | ption ty<br>VPA2-P                | pe are N<br>SK auth                                           | one and                        | i WEP                                                                                                    | ntication :<br>2. For <b>WP</b><br>de, the en                                                                                 | A, WPA                    | 2,  |
| ST                               | A. For                                                                                                    | WPA-                                                                                                    | PSK an                            | d WPA                                                         | 2-PSK                          | auther                                                                                                    | cret key<br>ntication<br>ess than 6                                                                                           | mode, th                  | nis |
| ]                                | ASCII (<br>Hexade                                                                                                    | (128 bit<br>ecimal (<br>ecimal (                                                                                                    | ts): 13 A<br>64 bits)<br>128 bits | SCII ch<br>: 10 Hex<br>s): 26 He                              | aracters<br>charac<br>ex chara | s (case<br>ters (0<br>acters (                                                                                                    | nsitivity).<br>sensitivity<br>~9, a~f).<br>0~9, a~f).                                                                         |                           |     |
| ent<br>802<br>cer<br>sup         | tered.<br>2.1x Sertificate                                                                                                    | for W<br>AP Met                                                                                                    | When<br>PA auth                   | users us                                                      | se radiu<br>on mod             | is serv                                                                                                    | ver to au<br>PA authe                                                                                                    | thenticat                 | e c |
| ent<br>802<br>cer<br>sup<br>802  | tered.<br>2.1x Se<br>rtificate<br>pport EA                                                                                                    | for W<br>AP Met                                                                                                    | When<br>PA auth                   | users us<br>nenticati                                         | se radiu<br>on mod             | is serv                                                                                                    | ver to au                                                                                                    | thenticat                 | eu  |
| ent<br>802<br>cer<br>sup<br>802  | tered.<br><b>2.1x Se</b><br>rtificate<br>pport EA<br><b>2.1x tak</b><br>ntelligent Wire                                                                                                    | for W<br>AP Met                                                                                                    | When T<br>PA auti<br>hod- MI      | users us<br>nenticati<br>D5-Chall                             | se radiu<br>on mod             | is serv                                                                                                    | ver to au                                                                                                    | thenticat                 | e c |
| entt<br>802<br>cer<br>sup<br>802 | tered.<br><b>2.1x Se</b><br>rtificate<br>pport EA<br><b>2.1x tal</b><br>ntelligent Wire                                                                                                    | for W<br>AP Met<br>Control<br>Control<br>C | When<br>PA auth                   | users us<br>nenticati                                         | e radiu<br>on moo<br>lenge).   | IS SETV<br>de (W)<br>WPS<br>Profile Name #<br>SSID #                                                                                                    | ver to au<br>PA authe<br>PA authe<br>Radio On/Off<br>> PROF1<br>> Open<br>> None<br>> None<br>> Auto<br>> Auto<br>> CAM       | thenticate<br>ntication   | e c |
| ent<br>802<br>cer<br>sup<br>802  | tered.<br>2.1x Sec<br>rtificate<br>pport EA<br>2.1x tak<br>ntelligent Wirel<br>Profile                                                                                                    | for W<br>AP Met<br>Control<br>Control<br>C | When The PA autily hod- MI        | users us<br>nenticati<br>D5-Chall                             | e radiu<br>on moo<br>lenge).   | IS SETV<br>de (W.<br>VC)<br>Profile Name +<br>SID -<br>Network Type -<br>SID -<br>Network Type -<br>La -<br>Corpyton +<br>Encrypton +<br>Encrypton +<br>Encrypton +<br>Corpyton +<br>Encrypton +<br>Encrypton + | ver to au<br>PA authe<br>PA authe<br>Radio On/Off<br>> PROF1<br>> Nore<br>> NO<br>> None<br>> NO<br>> Auto<br>> CAM<br>> 2047 | thenticate<br>ntication   | ec  |
| ent<br>802<br>cer<br>sup<br>802  | tered.<br>2.1x Se<br>rtificate<br>pport EA<br>2.1x tak<br>ntelligent Wire<br>Profile<br>PROF1<br>Add<br>System Conre                                                                                                    | for W<br>AP Meta<br>D:                                                                                                    | When T<br>PA auth<br>hod- MI      | users us<br>nenticati<br>D5-Chall<br>Statistics               | e radiu<br>on moo<br>lenge).   | IS SETV<br>de (W)<br>WPS<br>Profie Name +<br>SiD -<br>Network Type +<br>Use 02.1 × 1<br>Use 02.1 × 1<br>Use 02.1 × 1<br>Channel<br>use 7 Save Mode ×<br>RTS Threshold +                                                                                                    | PA authe PA authe PA authe PRoF1 PROF1 Cherry_test_1in_Ra NO NO NO NO S NO 2047 2346                                          | thentication<br>ntication | e c |
| ent<br>802<br>cer<br>sup<br>802  | tered.<br>2.1x Se<br>rtificate<br>pport EA<br>2.1x tak<br>rtelligent Wire<br>Profile<br>Profile<br>Profile<br>System Config<br>EAP Method >                                                                                                    | for W<br>AP Meta<br>D:                                                                                                    | When T<br>PA auti<br>hod- MI      | users us<br>nenticati<br>D5-Chall<br>Statistics               | e radiu<br>on moo<br>lenge).   | IS SETV<br>de (W)<br>VPS<br>Profile Name x<br>SSID 3<br>Network Type x<br>Use 602.1x x<br>Encryption 3<br>Encryption 3<br>Use 602.1x x<br>Channel<br>use RO2.1x x<br>Channel<br>set Notes who de a<br>the set Notes who de a<br>the                                                                                                    | ver to au<br>PA authe<br>PA authe<br>Radio On/Off<br>> PROF1<br>> Nore<br>> NO<br>> None<br>> NO<br>> Auto<br>> CAM<br>> 2047 | thentication<br>ntication | e c |
| entt<br>802<br>cer<br>sup<br>802 | tered.<br>2.1x Se<br>rtificate<br>pport EA<br>2.1x tak<br>2.1x tak<br>Profile<br>PROF1<br>Add<br>System Config<br>EAP Method ><br>ID \ PA'                                                                                                    | for W<br>AP Meta<br>D:                                                                                                    | When T<br>PA auti<br>hod- MI      | users us<br>nenticati<br>D5-Chall<br>Statistics               | e radiu<br>on moo<br>lenge).   | IS SETV<br>de (W)<br>VPS<br>Profile Name x<br>SSID 3<br>Network Type x<br>Use 602.1x x<br>Encryption 3<br>Encryption 3<br>Use 602.1x x<br>Channel<br>use RO2.1x x<br>Channel<br>set Notes who de a<br>the set Notes who de a<br>the                                                                                                    | PA authe PA authe PA authe PRoF1 PROF1 Cherry_test_1in_Ra NO NO NO NO S NO 2047 2346                                          | thentication<br>ntication | e c |
| entt<br>802<br>cer<br>sup<br>802 | tered.<br>2.1x Service and the service of the service of the service | for W<br>AP Met<br>D:                                                                                                    | When T<br>PA auti<br>hod- MI      | users us<br>nenticati<br>D5-Chall<br>Statistics               | e radiu<br>on moo<br>lenge).   | IS SETV<br>de (W)<br>VPS<br>Profile Name x<br>SSID 3<br>Network Type x<br>Use 602.1x x<br>Encryption 3<br>Encryption 3<br>Use 602.1x x<br>Channel<br>use RO2.1x x<br>Channel<br>set Notes who de a<br>the set Notes who de a<br>the                                                                                                    | PA authe PA authe PA authe PRoF1 PROF1 Cherry_test_1in_Ra NO NO NO NO S NO 2047 2346                                          | thentication<br>ntication | e c |
| ent<br>802<br>cer<br>sup<br>802  | tered.<br>2.1x Service and the service of the service of the service | for W<br>AP Meta<br>D:                                                                                                    | When T<br>PA auth<br>hod- MI      | users us<br>penticati<br>D5-Chall<br>Statistics<br>Statistics | e radiu<br>on moo<br>lenge).   | IS SETV<br>de (W)<br>WPS<br>Profie Name +<br>SSID -<br>Network Type -<br>Use 602, 1x -<br>Use 602, 1x -<br>Channel +<br>WF Save Mode<br>RTS Threshold -<br>even Threshold -                                                                                                    | PA authe PA authe PA authe PA authe PROF1 PROF1 Otherry_test_tim_Ra NO NO NO 2047 2346 Session Result                         | thentication<br>ntication | e c |
| ent<br>802<br>cer<br>sup<br>802  | tered.<br>2.1x Service and the service and the s | for W<br>AP Meta<br>D:                                                                                                    | When T<br>PA auth<br>hod- MI      | users us<br>nenticati<br>D5-Chall<br>Statistics               | e radiu<br>on moo<br>lenge).   | IS SETV<br>de (W)<br>weight (W)<br>weight (W)                                                                                                    | PA authe PA authe PA authe PA authe PROF1 PROF1 Otherry_test_tim_Ra NO NO NO 2047 2346 Session Result                         | thentication<br>ntication | e c |

#### EAP Method:

- **PEAP**: Protect Extensible Authentication Protocol. PEAP transport securely authentication data by using tunnelling between PEAP clients and an authentication server. PEAP can authenticate wireless LAN clients using only server-side certificates, thus simplifying the implementation and administration of a secure wireless LAN.
- TLS / Smart Card: Transport Layer Security. Provides for certificate-based and mutual authentication of the client and the network. It relies on client-side and server-side certificates to perform authentication and can be used to dynamically generate user-based and session-based WEP keys to secure subsequent communications between the WLAN client and the access point.
- **TTLS**: Tunnelled Transport Layer Security. This security method provides for certificate-based, mutual authentication of the client and network through an encrypted channel. Unlike EAP-TLS, EAP-TTLS requires only server-side certificates.
- **EAP-FAST**: Flexible Authentication via Secure Tunnelling. It was developed by Cisco. Instead of using a certificate, mutual authentication is achieved by means of a PAC (Protected Access Credential) which can be managed dynamically by the authentication server. The PAC can be provisioned (distributed one time) to the client either manually or automatically. Manual provisioning is delivery to the client via disk or a secured network distribution method. Automatic provisioning is an in-band, over the air, distribution. For tunnel authentication, only support "Generic Token Card" authentication now.
- **MD5-Challenge**: Message Digest Challenge. Challenge is an EAP authentication type that provides base-level EAP support. It provides for only one-way authentication there is no mutual authentication of wireless client and the network. (Only Open and Shared authentication mode can use this function.)

#### **Tunnel Authentication:**

- **Protocol**: Tunnel protocol, List information including EAP-MSCHAP v2, EAP-TLS/ Smart Card, and Generic Token Card.
- Tunnel Identity: Identity for tunnel.
- Tunnel Password: Password for tunnel.

**Session Resumption**: Reconnect the signal while broken up, to reduce the packet and improve the transmitting speed. Users can click the box to enable or disable this function.

#### ID\PASSWORD tab:

| EAP Method >> PEA      | P ▼ Tunnel Authentication > | SEAP-MSCHAP v2 ▼ | Session Resumption |
|------------------------|-----------------------------|------------------|--------------------|
| ID \ PASSWORD          | Client Certification Serve  | r Certification  |                    |
| Authentication ID / Pa | stword                      |                  |                    |
|                        |                             |                  |                    |
| Identity >>            | Password >>                 | Domain Name >>   |                    |
| Tunnel ID / Password   |                             |                  |                    |
| Tunnel ID >>           | Tunnel Password >>          | Show Password    |                    |
| i anono i i            |                             | 31000 Passoord   |                    |
| ,                      | ,                           |                  |                    |

ID/ PASSWORD: Identity and password for server.

- Authentication ID / Password: Identity, password and domain name for server. Only "EAP-FAST" EAP method and "LEAP" authentication can key in domain name. Domain name can be keyed in blank space.
- Tunnel ID / Password: Identity and Password for server.

Show Password: Check this box to show the passwords that have been entered.

OK: Click to save settings and exit this page.

Cancel: Click to call off the settings and exit.

#### **Client Certification tab:**

| AP Method >> PI | EAP 🔻         | Tunnel Authent | tication >> EA | P-MSCHAP v2 | • | Session Resumption |
|-----------------|---------------|----------------|----------------|-------------|---|--------------------|
| ID \ PASSWORD   | Client Ce     | rtification    | Server Certif  | ication     |   |                    |
| Use Clien       | t certificate |                |                |             |   | <b>~</b>           |
|                 | issued To     |                |                |             |   |                    |
|                 | Issued By     |                |                |             |   |                    |
|                 |               |                |                |             |   |                    |
|                 | Friendly Name |                |                |             |   |                    |
|                 |               |                |                |             |   |                    |

Use Client certificate: Choose to enable server authentication.

**OK**: Click to save settings and exit this page.

Cancel: Click to call off the settings and exit.

#### Server Certification tab:

| EAP Method >> PEAP 🔻    | Tunnel Authentication >> EAP-MSCHAP v2 🔻 | Session Resumption |
|-------------------------|------------------------------------------|--------------------|
| ID \ PASSWORD Client Ce | rtification Server Certification         |                    |
| Use certificate chain   |                                          |                    |
|                         |                                          |                    |
|                         | Allow intermidiate certificates          |                    |
|                         | Server name >>                           |                    |
|                         | Server name must match                   |                    |
|                         | Opmain name must end in specified name   |                    |
|                         |                                          |                    |

Use certificate chain: Choose use server that issuer of certificates.

Allow intimidate certificates: It must be in the server certificate chain between the server certificate and the server specified in the certificate issuer must be field.

Server name: Enter an authentication sever.

Server name must match: Click to enable or disable this function.

**Domain name must end in specified name:** Click to enable or disable this function.

OK: Click to save settings and exit this page.

Cancel: Click call off the settings and exit.

| Delete   | Click to delete an existing profile.        |  |
|----------|---------------------------------------------|--|
| Edit     | Click to edit a profile.                    |  |
| Activate | Click to make a connection between devices. |  |

### Network

The Network page displays the information of surrounding APs from last scan result. The tab lists the information including SSID, Network type, Channel, Wireless mode, Security-Enabled and Signal.

| 🖌 Intelligent Wirele                     | ess Utiltiy  |               |                    |        |                 |              |       | X |
|------------------------------------------|--------------|---------------|--------------------|--------|-----------------|--------------|-------|---|
| Profile                                  | Network      | ر<br>Advanced | Statistics         | www.   | <b>Ø</b><br>WPS | Radio On/Off | About |   |
| Sorted by >>                             | O SSID       | 🥝 Cha         | nnel 🖉             | Signal |                 | Show dBm     |       |   |
| airlive-wI5470poe<br>▶ Cherry_test_11n_R | outer        | ゆ11<br>ゆ7     | 9<br>99<br>94<br>9 | 39%    |                 |              |       | • |
| Rescan                                   | Add to Profi | le Con        | nect               |        |                 |              |       |   |

| Network Tab   |                                                                                                   |  |  |
|---------------|---------------------------------------------------------------------------------------------------|--|--|
| Sorted by     | Indicate that AP list are sorted by SSID, Channel or Signal.                                      |  |  |
| Show dBm      | Check the box to show the dBm of the AP list.                                                     |  |  |
| SSID          | Shows the name of BSS network.                                                                    |  |  |
| Network Type  | Network type in use, Infrastructure for BSS, Ad-Hoc for IBSS network.                             |  |  |
| Channel       | Shows the currently used channel.                                                                 |  |  |
| Wireless mode | AP support wireless mode. It may support 802.11b, 802.11g or 802.11n wireless mode.               |  |  |
| Encryption    | Shows the encryption type currently in use. Valid value includes WEP, TKIP, AES, Not Use and WPS. |  |  |
| Signal        | Shows the receiving signal strength of specified network.                                         |  |  |
| Rescan        | Click to search and refresh the access point list.                                                |  |  |

| Add to Profile | Select an item (SSID) on the list and then click to add it into the profile list. |
|----------------|-----------------------------------------------------------------------------------|
| Connect        | Select an item (SSID) on the list and then click to make a connection.            |

### **Access Point (AP) Information**

Double click on the intended AP to see AP's detail information that divides into four parts. They are General, WPS, CCX and 802.11n information. The introduction is as following:

| General | General WPS CCX 802.11n                                                                                                    |
|---------|----------------------------------------------------------------------------------------------------|
|         | SSID >>       Cherry_test_11n_Router         MAC Address >>       00-ED-4C-86-51-01       Stgnal Strangth >> 100K         Authentication Type >>       Unknown       Supported Rates (Mbps)         Encryption Type >>       None       1, 2, 5, 5, 11, 6, 9, 12, 18, 24, 36, 48, 54         Channel >>       Trirastructure       Beacon Interval >>         Beacon Interval >>       100       Close |
|         | <ul><li>General information contain AP's SSID, MAC address, Authentication Type, Encryption Type, Channel, Network Type, Beacon Interval, Signal Strength and Supported Rates.</li><li>Close: Click this button to exit the information screen.</li></ul>                                                                                                    |
| WPS     | General     WPS     CCX     802,11n       Authentication Type >>     Unknown     State >>     Configured       Encryption Type >>     None     Version >>     1.0       Config Methods >>     Unknown     AP Setup Locked >>       Device Password ID >>     UUID-E >>     UNknown                                                                                                    |
|         | Selected Registrar >> Unknown RF Bands >> Unknown Close                                                                                                    |
|         | WPS information contains Authentication Type, Encryption Type, Config<br>Methods, Device Password ID, Selected Registrar, State, Version, AP Setup<br>Locked, UUID-E and RF Bands.                                                                                                    |
|         | <b>Authentication Type</b> : There are four types of authentication modes supported by RaConfig. They are Open, Shared, WPA-PSK, WPA securities, WPA2-PSK and WPA2.                                                                                                    |
|         | <b>Encryption Type</b> : For Open and Shared authentication mode, the selection of encryption type are None and WEP. For WPA, WPA2, WPA-PSK and WPA2-PSK authentication mode, the encryption type supports both TKIP and AES.                                                                                                    |
|         | <b>Config Methods</b> : Correspond to the methods the AP supports as an Enrollee for adding external Registrars.                                                                                                    |
|         | <b>Device Password ID</b> : Indicate the method or identifies the specific password that the selected Registrar intends to use.                                                                                                    |

|         | <b>Selected Registrar</b> : Indicate if the user has recently activated a Registrar to add an Enrollee. The values are "TRUE" and "FALSE"                                                                                    |  |  |  |  |  |
|---------|----------------------------------------------------------------------------------------------------|--|--|--|--|--|
|         | <b>State</b> : The current configuration state on AP. The values are "Unconfigured" and "Configured."                                                                                                    |  |  |  |  |  |
|         | Version: WPS specified version.                                                                                                    |  |  |  |  |  |
|         | AP Setup Locked: Indicate if AP has entered a setup locked state.                                                                                                    |  |  |  |  |  |
|         | <b>UUID-E</b> : The universally unique identifier (UUID) element generated by the Enrollee. There is a value. It is 16 bytes.                                                                                                |  |  |  |  |  |
|         | <b>RF Bands</b> : Indicate all RF bands available on the AP. A dual-band AP must provide it. The values are "2.4GHz."                                                                                                    |  |  |  |  |  |
|         | Close: Click this button to exit the information screen.                                                                                                    |  |  |  |  |  |
| ССХ     | General WPS CCX 802.11n                                                                                                    |  |  |  |  |  |
|         | CCKM >> FALSE<br>Cinic >> FALSE<br>Cikip >> FALSE                                                                                                    |  |  |  |  |  |
|         | Close                                                                                                    |  |  |  |  |  |
|         | CCX information contains CCKM, Cmic and Ckip information.<br>Close: Click this button to exit the information screen.                                                                                                    |  |  |  |  |  |
| 802.11n | General WPS CCX 802.11n                                                                                                    |  |  |  |  |  |
|         | Secondary Channel Offset element Secondary Channel Offset O Extended Capabilities information element HT Information Exchange Support HI Channel Offset Mobility Domain FALSE High Throughput FALSE HIT Capabilities element |  |  |  |  |  |
|         | HT Capability TRUE<br>LDPC Coding Capability FALSE<br>Supported Channel Width Set 1<br>Clifforms Court                                                                                                    |  |  |  |  |  |
|         | Close                                                                                                    |  |  |  |  |  |
|         | This tab will show up if the selected access point supports 11n mode. Here shows the connected access point 802.11n related information.                                                                                     |  |  |  |  |  |

### **Link Status**

Click the triangle button at the right down corner of the windows to expand the link status. The link status page displays the detail information of current connection.

- Click this button to show the information of Status Section.
- Click this button to hide the information of Status Section.

| Intelligent Wirele                                                                                                    | souttry                                                                                                    |                                                                    |                            |                                |                                                  |                                                     |       |
|----------------------------------------------------------------------------------------------------|----------------------------------------------------------------------------------------------------|--------------------------------------------------------------------|----------------------------|--------------------------------|--------------------------------------------------|-----------------------------------------------------|-------|
| P                                                                                                    |                                                                                                    | 500                                                                |                            | Ros                            | Ø                                                | <b>P</b>                                            | £     |
| Profile                                                                                                    | Network                                                                                                    | Advanced                                                           | Statistics                 | WWW                            | WPS                                              | Radio On/Off                                        | About |
| Sorted by >>                                                                                                    | O SSID                                                                                                    | 🥝 Cha                                                              | annel 🥝                    | Signal                         |                                                  | Show dBm                                            |       |
| airlive-wl5470poe                                                                                                    |                                                                                                    | <b>1</b> /2                                                        | g                          | 39%                            |                                                  |                                                     |       |
| Cherry_test_11n_Ro                                                                                                    | uter                                                                                                    | 107                                                                | 6 <mark>9</mark> 60        | 100%                           |                                                  |                                                     |       |
|                                                                                                    |                                                                                                    |                                                                    |                            |                                |                                                  |                                                     |       |
|                                                                                                    |                                                                                                    |                                                                    |                            |                                |                                                  |                                                     |       |
|                                                                                                    |                                                                                                    |                                                                    |                            |                                |                                                  |                                                     |       |
|                                                                                                    |                                                                                                    |                                                                    |                            |                                |                                                  |                                                     |       |
|                                                                                                    |                                                                                                    |                                                                    |                            |                                |                                                  |                                                     |       |
|                                                                                                    |                                                                                                    |                                                                    |                            |                                |                                                  |                                                     |       |
|                                                                                                    |                                                                                                    |                                                                    |                            |                                |                                                  |                                                     |       |
| Percen                                                                                                    | Add to Profile                                                                                                    | e Cor                                                              | ment                       |                                |                                                  |                                                     |       |
| Rescan                                                                                                    | Add to Profile                                                                                                    | e Cor                                                              | nnect                      |                                |                                                  |                                                     | C     |
| Rescan                                                                                                    | Add to Profile                                                                                                    | e Cor                                                              | nnect                      |                                |                                                  |                                                     |       |
| Rescan                                                                                                    |                                                                                                    |                                                                    |                            |                                | Link (                                           | Quality >> 100%                                     | -6    |
| _                                                                                                    | > Cherry_test_                                                                                                    | 11n_Router <> (                                                    | nnect<br>00-E0-4C-86-51-01 |                                |                                                  | Quality >> 100%<br>rength 1 >> 100%                 | -5    |
| Status :<br>Extra Info :                                                                                                  | > Cherry_test_                                                                                                    | 11n_Router <> (<br>Power:100%)                                     | DO-EO-4C-86-51-01          |                                | Signal St                                        | · · · ·                                             | -     |
| Status :<br>Extra Info :                                                                                                  | <ul> <li>&gt; Cherry_test_</li> <li>&gt; Link is Up [Txl</li> <li>&gt; 7 &lt;&gt; 2442 MI</li> </ul>                                                                                                    | 11n_Router <> (<br>Power:100%)                                     | DO-EO-4C-86-51-01          |                                | Signal St                                        | rength 1 >> 100%                                    | -     |
| Status :<br>Extra info :<br>Channel :                                                                                     | <ul> <li>&gt; Cherry_test_</li> <li>&gt; Link is Up [Txl</li> <li>&gt; 7 &lt;&gt; 2442 MI</li> <li>&gt;&gt; Open</li> </ul>                                                                                                    | 11n_Router <> (<br>Power:100%)                                     | DO-EO-4C-86-51-01          |                                | Signal St                                        | rength 1 >> 100%                                    |       |
| Status<br>Extra Info<br>Channel :<br>Authentication                                                                       | <ul> <li>&gt; Cherry_test_</li> <li>&gt; Link is Up [Txl</li> <li>&gt; 7 &lt;&gt; 2442 MI</li> <li>&gt; Open</li> <li>&gt; NONE</li> </ul>                                                                                         | 11n_Router <> (<br>Power:100%)<br>Hz; central chanr                | DO-EO-4C-86-51-01          | Transmit                       | Signal St                                        | rength 1 >> 100%                                    |       |
| Status :<br>Extra info :<br>Channel :<br>Authentication :<br>Encryption :<br>Network Type :                               | <ul> <li>&gt; Cherry_test_</li> <li>&gt; Link is Up [Txl</li> <li>&gt; 7 &lt;&gt; 2442 MI</li> <li>&gt; Open</li> <li>&gt; NONE</li> </ul>                                                                                         | 11n_Router <> (<br>Power:100%)<br>Hz; central chanr<br>e           | DO-EO-4C-86-51-01          | Transmit —<br>Link Speed >>    | Signal St                                        | rength 1 >> 100%                                    |       |
| Status :<br>Extra Info :<br>Channel :<br>Authentication :<br>Encryption :<br>Network Type :<br>IP Address :               | <ul> <li>&gt; Cherry_test_</li> <li>&gt; Link is Up [Txl</li> <li>&gt; 7 &lt;&gt; 2442 Mi</li> <li>&gt; Open</li> <li>&gt; NONE</li> <li>&gt; Infrastructure</li> </ul>                                                            | 11n_Router <> (<br>Power:100%)<br>Hz; central chanr<br>e<br>1      | DO-EO-4C-86-51-01          | Link Speed >>                  | Signal St<br>Noise S<br>135.0 Mbps               | rrength 1 >> 100%<br>Strength >> 26%<br>Max         |       |
| Status :<br>Extra Info :<br>Channel :<br>Authentication :<br>Encryption :<br>Network Type :<br>IP Address :               | <ul> <li>&gt; Cherry_test_</li> <li>&gt; Link is Up [Txl</li> <li>&gt; 7 &lt;&gt; 2442 MI</li> <li>&gt; Open</li> <li>&gt; NONE</li> <li>&gt; Infrastructur</li> <li>&gt; 192.168.1.10'</li> <li>&gt; 255.255.255.055.0</li> </ul> | 11n_Router <> (<br>Power:100%)<br>Hz; central chanr<br>e<br>1<br>) | DO-EO-4C-86-51-01          |                                | Signal St<br>Noise S<br>135.0 Mbps               | rrength 1 >> 100%<br>Strength >> 26%                |       |
| Status :<br>Extra Info :<br>Channel :<br>Authentication :<br>Encryption :<br>Network Type :<br>IP Address :<br>Sub Mask : | <ul> <li>Cherry_test_</li> <li>Link is Up [Txl</li> <li>7 &lt;&gt; 2442 Mi</li> <li>Open</li> <li>NONE</li> <li>Infrastructur</li> <li>192.168.1.107</li> <li>255.255.255.6</li> <li>192.168.1.195</li> </ul>                      | 11n_Router <> (<br>Power:100%)<br>Hz; central chanr<br>e<br>1<br>) | DO-EO-4C-86-51-01          | Link Speed >>                  | Signal St<br>Noise S<br>135.0 Mbps               | Max<br>0.192<br>Kbps                                |       |
| Status :<br>Extra Info :<br>Channel :<br>Authentication :<br>Encryption :<br>Network Type :<br>IP Address :<br>Sub Mask : | <ul> <li>&gt; Cherry_test_</li> <li>&gt; Link is Up [Txl</li> <li>&gt; 7 &lt;&gt; 2442 MI</li> <li>&gt; Open</li> <li>&gt; NONE</li> <li>&gt; Infrastructur</li> <li>&gt; 192.168.1.10'</li> <li>&gt; 255.255.255.055.0</li> </ul> | 11n_Router <> (<br>Power:100%)<br>Hz; central chanr<br>e<br>1<br>) | DO-EO-4C-86-51-01          | Link Speed >><br>Throughput >> | Signal St<br>Noise S<br>135.0 Mbps<br>0.000 Kbps | rength 1 >> 100%<br>Strength >> 26%<br>Max<br>0.192 |       |

| Link Status T   | ab                                                                                                    |
|-----------------|----------------------------------------------------------------------------------------------------|
| Status          | Shows the current connected AP SSID and MAC address. If there is no connection existing, it will show Disconnected.  |
| Extra Info      | Shows the link status and TX power percentage.                                                                       |
| Channel         | Shows the current channel in use.                                                                                    |
| Authentication  | Authentication mode used within the network, including Unknown, Open, Shared, Leap, WPA-PSK, WPA2-PSK, WPA and WPA2. |
| Encryption      | Shows the encryption type currently in use. Valid value includes WEP, TKIP, AES, and Not Use.                        |
| Network Type    | Network type in use, Infrastructure for BSS, Ad-Hoc for IBSS network.                                                |
| IP Address      | Shows the IP address information.                                                                                    |
| Sub Mask        | Shows the Subnet Mask information.                                                                                   |
| Default Gateway | Shows the default gateway information.                                                                               |
| Link Quality    | Shows the connection quality based on signal strength and TX/RX packet error rate.                                   |

| Signal Strength 1 | Shows the receiving signal strength, users can choose to display as percentage or dBm format. |  |  |  |  |
|-------------------|-----------------------------------------------------------------------------------------------|--|--|--|--|
| Noise Strength    | Shows the noise signal strength in the wireless environment.                                  |  |  |  |  |
| Transmit          | Shows the current Link Speed and Throughput of the transmit rate.                             |  |  |  |  |
| Receive           | Shows the current Link Speed and Throughput of receive rate.                                  |  |  |  |  |
| Link Speed        | Shows the current transmitting rate and receiving rate.                                       |  |  |  |  |
| Throughput        | Shows the transmitting and receiving speed of data.                                           |  |  |  |  |

### Advanced

This Advanced page provides advanced and detailed settings for the wireless network.

| A <sup>©</sup> Inte | elligent Wireles:                                      | s Utiltiy                                           |          |            |         |                        |                             |       | × |
|---------------------|--------------------------------------------------------|-----------------------------------------------------|----------|------------|---------|------------------------|-----------------------------|-------|---|
|                     | Profile                                                | Handreich<br>Network                                | Advanced | Statistics | www.    | <b>Ø</b><br>WPS        | Radio On/Off                | About |   |
| Win                 | eless mode >>                                          | 2.4G                                                | •        |            | Turn on | CCKM<br>Radio Measurer |                             |       |   |
|                     | Enable TX Burst<br>Enable TCP Windo<br>Fast Roaming at | ow Size                                             |          |            | 25      |                        | el Measurements limit<br>J) |       |   |
| 11                  | Show Authentica<br>Select You<br>B/G >>                | tion Status Dialo;<br>r Country Regior<br>1: CH1-13 |          | <u></u>    |         |                        |                             |       |   |
|                     | Apply                                                  |                                                     |          |            |         |                        |                             |       | _ |

| Advanced Tab                         |                                                                                                    |  |  |  |
|--------------------------------------|----------------------------------------------------------------------------------------------------|--|--|--|
| Wireless mode                        | Here supports 2.4G (included 802.11b/g/n) wireless mode.                                                                                                    |  |  |  |
| Enable TX Burst                      | Check to enable this function. This function enables the Wireless LAN USB<br>Adapter to deliver better throughput during a period of time, it only takes<br>effect when connecting with the AP that supports this function. |  |  |  |
| Enable TCP Window<br>Size            | Check to increase the transmission quality. The large TCP window size the better performance.                                                                                                    |  |  |  |
| Fast Roaming at<br>dBm               | Check to set the roaming interval, fast to roaming, setup by transmits power. (Default setting is -70dBm.)                                                                                                    |  |  |  |
| Show Authentication<br>Status Dialog | When connected AP with authentication, choose whether show<br>"Authentication Status Dialog" or not. Authentication Status Dialog displays<br>the process about 802.1x authentications.                                     |  |  |  |

| Enable CCX                    | Check to enable the CCX function.                                                                                                    |  |  |  |  |
|-------------------------------|----------------------------------------------------------------------------------------------------|--|--|--|--|
| (Cisco Compatible extensions) | • Turn on CCKM.                                                                                                    |  |  |  |  |
| (AUDIONS)                     | • Enable Radio Measurements: Check to enable the Radio measurement function.                                                         |  |  |  |  |
|                               | • Non-Serving Measurements limit: Users can set channel measurement every 0~2000 milliseconds. (Default is set to 250 milliseconds.) |  |  |  |  |
| Apply                         | Click to apply above settings.                                                                                                    |  |  |  |  |

## **Statistics**

The Statistics screen displays the statistics on the current network settings.

| 🖌 Inte | elligent Wirele     | ess Utiltiy         |                    |            |      |                 |              |       |   |
|--------|---------------------|---------------------|--------------------|------------|------|-----------------|--------------|-------|---|
|        | Profile             | Network             | کی<br>Advanced     | Statistics | www. | <b>Ø</b><br>WPS | Radio On/Off | About |   |
| <      | Transmit            | Receive             |                    |            |      |                 |              |       |   |
|        | Frames <sup>-</sup> | Transmitted Succe   | ssfully            |            | -    | 30              | 1836         |       |   |
|        | Frames F            | Retransmitted Suc   | cessfully          |            | -    | 30              | 836          |       |   |
|        | Frames F            | Fail To Receive AC  | (After All Retries |            | =    |                 | 174          |       |   |
|        | RTS Fran            | nes Successfully Re | ceive CTS          |            | -    |                 | 0            |       |   |
|        | RTS Fran            | nes Fail To Receive | CTS                |            | =    |                 | 0            |       |   |
|        |                     |                     |                    |            |      |                 |              |       |   |
| Re     | eset Counter        |                     |                    |            |      |                 |              |       | - |

| Transmit                                        |                                                                          |  |  |  |
|-------------------------------------------------|--------------------------------------------------------------------------|--|--|--|
| Frames Transmitted<br>Successfully              | Shows information of packets successfully sent.                          |  |  |  |
| Frames Retransmitted<br>Successfully            | Shows information of packets successfully sent with one or more reties.  |  |  |  |
| Frames Fail To Receive<br>ACK After All Retries | Shows information of packets failed transmit after hitting retry limit.  |  |  |  |
| RTS Frames Successfully<br>Receive CTS          | Shows information of packets successfully receive CTS after sending RTS. |  |  |  |
| RTS Frames Fail To Receive<br>CTS               | Shows information of packets failed to receive CTS after sending RTS.    |  |  |  |
| Reset Counter                                   | Click this button to reset counters to zero.                             |  |  |  |

| ntelligent Wirel | Letwork            | Advanced      | Statistics | www. | <b>Ø</b><br>WPS | Radio On/Off | About |  |
|------------------|--------------------|---------------|------------|------|-----------------|--------------|-------|--|
| Transmit         | Receive            |               |            |      |                 |              |       |  |
|                  |                    |               |            |      |                 |              |       |  |
| Frames F         | Received Successfu | lly           |            | =    | 15              | 541          |       |  |
| Frames F         | Received With CRC  | Error         | =          |      | 627             |              |       |  |
| Frames [         | )ropped Due To Ou  | t-of-Resource | =          |      | 0               |              |       |  |
| Duplicati        | e Frames Received  |               |            | =    |                 | 0            |       |  |
|                  |                    |               |            |      |                 |              |       |  |
|                  |                    |               |            |      |                 |              |       |  |
| Reset Counter    |                    |               |            |      |                 |              |       |  |

| Receive Statistics                       |                                                             |  |  |  |
|------------------------------------------|-------------------------------------------------------------|--|--|--|
| Frames Received Successfully             | Shows information of packets received successfully.         |  |  |  |
| Frames Received With CRC<br>Error        | Shows information of packets received with CRC error.       |  |  |  |
| Frames Dropped Due To<br>Out-of-Resource | Shows information of packets dropped due to resource issue. |  |  |  |
| Duplicate Frames Received                | Shows information of packets received more than twice.      |  |  |  |
| Reset Counter                            | Click this button to reset counters to zero.                |  |  |  |

## WMM/ QoS

The WMM page shows the Wi-Fi Multi-Media power save function and Direct Link Setup (DLS) that ensure the wireless network linking quality.

| 🖌 Inte | lligent Wirele   | ss Utiltiy        |               |            |                 |                 |                        |       |   |
|--------|------------------|-------------------|---------------|------------|-----------------|-----------------|------------------------|-------|---|
|        | Profile          | Lee<br>Network    | ر<br>Advanced | Statistics | www.            | <b>Ø</b><br>WPS | Radio On/Off           | About |   |
| - WMA  | A Setup Status — |                   |               |            |                 |                 |                        |       |   |
|        | WMM >> E         | nabled            | Power Save >  | > Disabled |                 | D               | irect Link >> Disabled |       |   |
|        | 🔼 www            | / Enable          |               |            |                 |                 |                        |       |   |
|        |                  | WMM - Power Sav   | e Enable      |            |                 |                 |                        |       |   |
|        |                  | AC_BK             | AC_BE         | AC_VI      | AC_             | VO              |                        |       |   |
|        |                  | Direct Link Setup | Enable        |            |                 |                 |                        |       |   |
|        |                  | MAC Address >>    |               |            | Timeout Value > | > <u>60</u> S6  | °C                     |       |   |
|        |                  |                   |               |            |                 |                 | App                    | ly    |   |
|        |                  |                   |               |            |                 |                 | Tear I                 | Jown  |   |
|        |                  |                   |               |            |                 |                 |                        |       | - |

| WMM/QoS Ta                  | b                                                                                                    |
|-----------------------------|----------------------------------------------------------------------------------------------------|
| WMM Enable                  | Check the box to enable Wi-Fi Multi-Media function that is meant to improve audio, video and voice applications transmitted over Wi-Fi.                                                                                                    |
| WMM- Power Save<br>Enable   | <ul> <li>Select a power save mode that preferred.</li> <li>AC_BK (Access Category Background)</li> <li>AC_BE (Access Category Best Effort)</li> <li>AC_VI (Access Category Video)</li> <li>AC_VO (Access Category Voice)</li> </ul>                                                                                                    |
| Direct Link Setup<br>Enable | Check the box to enable Direct Link Setup (DLS). This function will be<br>enabled under the connection with AP which must support the DLS function.<br>Direct Link Setup allows direct STA-to-STA frame transfer within a BSS<br>(Basic Service Set). This is designed for consumer use, where STA-to-STA<br>transfer is more commonly used. |
| MAC Address                 | <ul> <li>The setting of DLS( Direct Link Setup) indicates as follow :</li> <li>Fill in the blanks of Direct Link with MAC Address of target STA, and the STA must conform to two conditions:</li> <li>Connecting with the same AP that supports DLS feature.</li> <li>DLS enabled.</li> </ul>                                                |
| Timeout Value               | Timeout Value represents that it disconnect automatically after few seconds.<br>The value is integer that must be between 0~65535. It represents that it<br>always connects if the value is zero. (Default setting of Timeout Value is 60<br>seconds.)                                                                                       |
| Apply                       | Click this button to apply the settings.                                                                                                    |
| Tear Down                   | Select a direct link STA MAC address, then click "Tear Down" button to disconnect the STA.                                                                                                    |

### **WPS**

The primary goal of Wi-Fi Protected Setup (Wi-Fi Simple Configuration) is to simplify the security setup and management of Wi-Fi networks. The STA as an Enrollee or external Registrar supports the configuration setup using PIN (Personal Identification Number) configuration method or PBC (Push Button Configuration) method through an internal or external Registrar.

| Intelligent Wirele | ess Utiltiy      |         |                     |                |                 |              |                                                     |
|--------------------|------------------|---------|---------------------|----------------|-----------------|--------------|-----------------------------------------------------|
| Profile            | LLL<br>Network A | dvanced | Statistics          | www.           | <b>Ø</b><br>WPS | Radio On/Off | A About                                             |
|                    |                  | WF      | S AP List           |                |                 |              |                                                     |
|                    |                  |         |                     |                |                 | F            | Rescan<br>Information<br>Pin Code<br>16912113 Renew |
|                    |                  | WPS     | Profile List        |                |                 | L            | Config Mode                                         |
| Cherry_test_11n_   | Router           |         |                     |                |                 |              | Enrollee 🗾                                          |
| <                  |                  |         | 1111                |                |                 |              | Detail<br>Connect                                   |
| PIN                | WPS Associate IE |         |                     | Progress >> 10 | 0%              |              | Rotate                                              |
| PBC                | WPS Probe IE     | PBC - G | et WPS profile succ | cessfully.     |                 |              | Disconnect                                          |
|                    | Auto             |         |                     |                |                 | -            | Export Profile                                      |
|                    |                  |         |                     |                |                 | 10           | Delete                                              |

| WPS Tab     |                                                                                                    |
|-------------|----------------------------------------------------------------------------------------------------|
| WPS AP List | Display the information of surrounding APs with WPS IE from last scan<br>result. List information included SSID, BSSID, Channel, ID (Device<br>Password ID), Security-Enabled.                                                                                                    |
| Rescan      | Issue a rescan command to wireless NIC to update information on surrounding wireless network.                                                                                                    |
| Information | Display the information about WPS IE on the selected network. List<br>information included Authentication Type, Encryption Type, Config<br>Methods, Device Password ID, Selected Registrar, State, Version, AP Setup<br>Locked, UUID-E and RF Bands.                                                                                                    |
|             | General     WPS     CCX     802.11n       Authentication Type >>     WPA-PSK     State >>     Configured       Encryption Type >>     TKIP     Version >>     1.0       Config Methods >>     0x008A     AP Setup Locked >>       Device Password ID >>     0x0004     UUID-E >>     2880288028804880000C432860E0       Selected Registrar >>     TRUE     RF Bands >>     0x01 (2.4GHz) |
| PIN Code    | 8-digit numbers. It is required to enter PIN Code into Registrar when using PIN method. When STA is Enrollee, users can use " <b>Renew</b> " button to re-generate new PIN Code.                                                                                                    |
| Config Mode | Select from the pull-down menu to decide the station role-playing as an Enrollee or an external Registrar.                                                                                                    |
| Detail      | Click the <b>Detail</b> button to show the information about Security and Key in the credential.                                                                                                    |

|            | Intelligent Wireless Utility                                                                                                    |
|------------|----------------------------------------------------------------------------------------------------|
|            | Profile Network Advanced Statistics WWW WPS Radio On/Off About                                                                                                    |
|            | WPS AP List Pescan<br>Information                                                                                                    |
|            | Pin Code<br>16912113 Renew                                                                                                    |
|            | WRS Profile List Config Mode Cherry_test_11n_Router Config Mode Detail Detail                                                                                                    |
|            | Connect      PIN     WPS Associate IE     Progress >> 100K     Potate      Potate                                                                                                    |
|            | PBC WPS Probe IE PBC - Get WPS profile successfully. Disconnect<br>Auto Expert Profile<br>Delete                                                                                                    |
|            |                                                                                                    |
|            | SSID >> Cherry_test_tin_Router<br>BSSID >> 00-0C-43-30-70-00                                                                                                    |
|            | Authentication Type >> OPEN Encryption Type >> NONE Key Length >> Key Length >> Key Le |
|            | Key Langth >> Key Index >> Key Material >>                                                                                                    |
|            | CK Cancel                                                                                                    |
|            |                                                                                                    |
|            | If selected the AP that listed in the WPS Profile List field, users can click the                                                                                                    |
|            | <b>Detail</b> button to see more AP information.                                                                                                    |
|            | SSID: Shows the connected AP network name.                                                                                                    |
|            | <b>BSSID</b> : The MAC address of the connected AP. Fixed and cannot be changed.                                                                                                    |
|            | Authentication Type: The authentication type support Open, WPA-PSK                                                                                                    |
|            | and WPA2-PSK.                                                                                                    |
|            | <b>Encryption Type:</b> For <b>Open</b> authentication mode, the selection of encryption type are <b>NONE</b> and <b>WEP</b> . For <b>WPA-PSK</b> and <b>WPA2-PSK</b> authentication mode, the encryption type supports both <b>TKIP</b> and <b>AES</b> .                                                                                                    |
|            | <b>Key Length:</b> Only valid when using <b>Open</b> authentication mode and <b>WEP</b> encryption. There are key lengths 5, 10, 13 and 26.                                                                                                    |
|            | <b>Key Index:</b> Only valid when using <b>Open</b> authentication mode and <b>WEP</b> encryption. There are 1~4 key index.                                                                                                    |
|            | <b>Key Material:</b> The key material can be used to ensure the security of the wireless network. Fill in the appropriate value or phrase in <b>Key Material</b> field.                                                                                                    |
|            | Show Password: Check this box to show the passwords that have been entered.                                                                                                    |
|            | <b>OK</b> : Click to save and apply the new settings.                                                                                                    |
|            | Cancel: Click to leave and discard the settings.                                                                                                    |
| Connect    | Command to connect to the selected network inside credentials. The active selected credential is as like as the active selected Profile.                                                                                                    |
| Rotate     | Command to rotate to connect to the next network inside credentials.                                                                                                    |
| Disconnect | Stop WPS action and disconnect this active link. And then select the last profile at the Profile Page. If there is an empty profile page, the driver will select any non-security AP.                                                                                                    |

|                                                                              | Export all credentials to Profile.                                                                                                    |  |  |  |  |  |
|------------------------------------------------------------------------------|----------------------------------------------------------------------------------------------------|--|--|--|--|--|
| Delete                                                                       | Delete an existing credential. And then select the next credential if exist. If there is an empty credential, the driver will select any non-security AP.                                                                                                    |  |  |  |  |  |
| PIN                                                                          | <b>Registrar</b> : Add the AP's PIN code into the PIN code column, and press the device PIN button. It will connect with the AP in two minutes and get IP address.                                                                                                    |  |  |  |  |  |
|                                                                              | <b>Enrollee</b> : Input the device's PIN code into the PIN code column of AP. Start AP WPS process and click device PIN button. Then, the device will connect to AP in two minutes and get IP address.                                                                           |  |  |  |  |  |
| РВС                                                                          | Start to add to AP using PBC (Push Button Configuration) method. Click<br>this button to connect the AP which supported WPS function within two<br>minutes. Meanwhile, the AP should also click the PBC button<br>simultaneously.                                                |  |  |  |  |  |
| Note:                                                                        |                                                                                                    |  |  |  |  |  |
| connection. If use                                                           | ck PIN or PBC, please do not rescan within two minutes of the rs want to stop this setup within the interval, restart PIN/PBC or ' to stop WPS action.                                                                                                    |  |  |  |  |  |
| connection. If use                                                           | rs want to stop this setup within the interval, restart PIN/PBC or                                                                                                    |  |  |  |  |  |
| connection. If use<br>click "Disconnect'                                     | rs want to stop this setup within the interval, restart PIN/PBC or<br>' to stop WPS action.<br>Send the association request with WPS IE during WPS setup. It is optional                                                                                                    |  |  |  |  |  |
| connection. If use<br>click "Disconnect"<br>WPS Associate IE                 | Image: Send the association request with WPS IE during WPS setup. It is optional for STA.         Image: Send the probe request with WPS IE during WPS setup. It is optional for STA.                                                                                            |  |  |  |  |  |
| connection. If use<br>click "Disconnect"<br>WPS Associate IE<br>WPS Probe IE | rs want to stop this setup within the interval, restart PIN/PBC or         ' to stop WPS action.         Send the association request with WPS IE during WPS setup. It is optional for STA.         Send the probe request with WPS IE during WPS setup. It is optional for STA. |  |  |  |  |  |

## Radio On/Off

Click this Radio On/Off button to turn ON or OFF radio function.

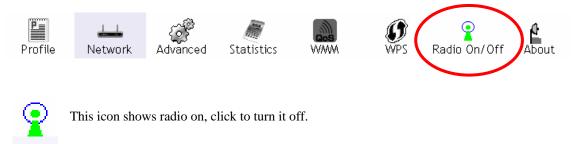

This icon shows radio off, click to turn it on.

### About

This page displays the information of the Wireless LAN USB Adapter including, Config Version/ Date, Driver Version/ Date, EEPROM Version, Firmware Version and Phy\_Address.

| 💕 Intel | ligent Wirele | ess Utiltiy |                |               |          |                 |              |       |   |
|---------|---------------|-------------|----------------|---------------|----------|-----------------|--------------|-------|---|
|         | Profile       | Hetwork     | Advanced       | Statistics    | WWW      | <b>Ø</b><br>WPS | Radio On/Off | About |   |
|         |               |             |                |               |          |                 |              |       |   |
|         |               | Config Ve   | rsion >> 2.1.5 | .0            |          | Date >>         | 06-23-2008   |       |   |
|         |               | Driver Ve   | rsion >> 1.2.1 | .0            |          | Date >>         | 07-30-2008   |       |   |
|         |               | EEPROM Ve   | rsion >> 1.0   |               | Firmware | Version >>      | 0.12         |       |   |
|         |               | Phy_Ad      | dress >> 00-1  | 2-0E-6B-58-3B |          |                 |              |       |   |
|         |               |             |                |               |          |                 |              |       |   |
|         |               |             |                |               |          |                 |              |       |   |
|         |               |             |                |               |          |                 |              | _     | - |

# **UTILITY MENU LIST**

To access the utility menu list, please right click the utility icon on the task bar.

Launch Config Utility Use Zero Configuration as Configuration Utility Switch to AP Mode Exit

- Launch Config Utility: Select to open the utility screen.
- Use Zero Configuration as Configuration Utility: Select to use the Window XP built-in utility (Zero configuration utility).
- Switch to AP Mode: Select to make the Wireless LAN USB Adapter act as a wireless AP.
- **Exit**: Select to close the utility program.

# SOFT AP MODE

## Config

| ntig   Access Control   | Mac Table   Event Log | Statistics   About |                      |
|-------------------------|-----------------------|--------------------|----------------------|
| 1                       | KAP                   | Channel 1 💌        |                      |
| Wireless Mode           | G 🔽                   | <- Use Mac Address | Security Setting     |
| - Country Region Code-  | 1                     | No forwarding amo  | ong wireless clients |
| 11 B/G 0: CH1-          | 11 <u>×</u>           | Hide SSID          |                      |
|                         |                       | Allow BW 40 MHz    |                      |
| Beacon (ms)             | 100                   |                    |                      |
| TX Power                | 100 % 💌               |                    |                      |
| Idle time(60 - 3600)(s) | 300                   |                    |                      |
|                         |                       |                    |                      |
|                         |                       |                    |                      |
|                         |                       |                    |                      |
|                         |                       |                    |                      |
|                         |                       | Default Car        | icel Apply           |

| Config           |                                                                                                    |
|------------------|----------------------------------------------------------------------------------------------------|
| SSID             | AP name of user type. Users also can click <b>Use Mac Address</b> button to display it.                                    |
| Channel          | Manually force the AP using the channel. (The system default is CH 1.)                                                     |
| Wireless Mode    | Here supports 2.4G (included 802.11b/g/n) wireless mode. (The system default is 2.4G.)                                     |
| Use Mac Address  | Click this button to replace SSID by MAC address.                                                                          |
| Security Setting | Authentication mode and encryption algorithm used within the AP. (The system default is no authentication and encryption.) |

|                       | Security Setting                                                                                                    |
|-----------------------|----------------------------------------------------------------------------------------------------|
|                       | Authentication Type Open   Encryption Type Not Use                                                                                                    |
|                       | WPA Pre-shared-Key                                                                                                    |
|                       | Group Rekey Interval 60 10 seconds                                                                                                    |
|                       | Wep Key         Key#1         Key#2         Key#3         Key#4         Key#4 |
|                       | <ul> <li>WPA2-PSK. (System authentication type default is Open.)</li> <li>Encryption Type: For Open and Shared authentication mode, the selections of encryption type are Not Use and WEP. For WPA-PSK, WPA2-PSK, and WPA-PSK/WPA2-PSK authentication mode, the encryption type supports both TKIP and AES. (System authentication type default is Not Use.)</li> <li>WPA Pre-shared Key: This is the shared secret between AP and STA. For WPA-PSK and WPA2-PSK and WPA2-PSK authentication mode, this field must be filled with character longer than 8 and less than 64 lengths.</li> </ul>                                                                                                    |
|                       | <b>Group Re-key Interval</b> : Only valid when using WPA-PSK, WPA2-PSK, and WPA-PSK/ WPA2-PSK authentication mode to renew key. Users can set to change by seconds or packets. (Default is 600 seconds.)                                                                                                    |
|                       | <b>WEP Key</b> : Only valid when using WEP encryption algorithm. The key must match with the AP's key. There are four formats to enter the keys.                                                                                                    |
|                       | <ul> <li>ASCII (64 bits): 5 ASCII characters (case sensitivity).</li> <li>ASCII (128 bits): 13 ASCII characters (case sensitivity).</li> <li>Hexadecimal (64 bits): 10 Hex characters (0~9, a~f).</li> <li>Hexadecimal (128 bits): 26 Hex characters (0~9, a~f).</li> </ul>                                                                                                    |
|                       | <b>Show Password</b> : Check this box to show the passwords that have been entered.                                                                                                    |
| Beacon (ms)           | The time between two beacons. (The system default is 100 ms.)                                                                                                    |
| TX Power              | Manually force the AP transmits power from the pull-down list 100%, 75%, 50%, 25% and lowest. (The system default is 100%)                                                                                                    |
| Idle time(60-3600)(s) | It represents that the AP will idle after few seconds. The time must be set between 60~3600 seconds. (Default value of idle time is 300 seconds.)                                                                                                    |

| No forwarding<br>among wireless<br>clients | No beacon among wireless client, clients can share information each other. (The system default is no forwarding.)                                                                                                    |
|--------------------------------------------|----------------------------------------------------------------------------------------------------|
| Hide SSID                                  | Do not display AP name. (System default is disabled.)                                                                                                    |
| Allow BW 40MHz                             | <ul> <li>Click to disable this function. (System default is enabled.)</li> <li>This function enables the adapter to deliver better throughput, enable this function the link speed will up to 300Mbps, disable this function the link speed will up to 150Mbps only.</li> <li>Note: This function depends on the capability of device. Here supports link speed up to 150Mbps only, DO NOT support link speed up to 300Mbps.</li> </ul> |
| Tx BURST                                   | This function enables the adapter to deliver better throughput during a period, it only takes effect when connecting with the AP that supports this function. (Default setting is enabled.)                                                                                                    |
| Default                                    | Use the system default value.                                                                                                    |
| Apply                                      | Click to apply the above settings.                                                                                                    |

## **Access Control**

| 🖌 Intelligent Wireless | Utility                              |
|------------------------|--------------------------------------|
| Config Access Control  | Mac Table Event Log Statistics About |
|                        |                                      |
| Access Policy          | Disable 🔽                            |
| MAC Address            | Access List                          |
|                        |                                      |
|                        | Add                                  |
|                        | Delete                               |
|                        |                                      |
|                        | Remove All                           |
|                        |                                      |
|                        |                                      |
|                        |                                      |
|                        | Apply                                |
|                        |                                      |
|                        |                                      |
|                        |                                      |
|                        |                                      |
|                        |                                      |
|                        |                                      |

| Access Con    | trol                                                                                                    |
|---------------|----------------------------------------------------------------------------------------------------|
| Access Policy | User chooses whether AP start the function or not. (System default is Disable.)                                                                                                  |
|               | • <b>Disable:</b> Do not use this access control function.                                                                                                    |
|               | • Allow All: Only the MAC address listed in the Access List can connect with this soft AP.                                                                                       |
|               | • <b>Reject All:</b> Only the MAC address listed in the Access List can NOT connect with this soft AP.                                                                           |
| MAC Address   | Manually force the MAC address using the function. Enter the MAC address in the column and click <b>Add</b> button, then the MAC address will be listed in the Access List pool. |
| Access List   | Display all MAC Address that have been set.                                                                                                    |
| Add           | Add the MAC address that users would like to set.                                                                                                    |
| Delete        | Delete the Mac address that has been set.                                                                                                    |
| Remove All    | Remove all Mac address in the Access List.                                                                                                    |
| Apply         | Apply the above changes.                                                                                                    |

## MAC Table

| MAC Addre | BSS | AID | Power S | Status |   |
|-----------|-----|-----|---------|--------|---|
|           |     |     |         |        |   |
|           |     |     |         |        |   |
|           |     |     |         |        |   |
|           |     |     |         |        |   |
|           |     |     |         |        |   |
|           |     |     |         |        |   |
|           |     |     |         |        |   |
|           |     |     |         |        |   |
|           |     |     |         |        |   |
|           |     |     |         |        |   |
|           |     |     |         |        |   |
|           |     |     |         |        |   |
|           |     |     |         |        |   |
|           |     |     |         |        |   |
|           |     |     |         |        |   |
|           |     |     |         |        |   |
| <         |     |     |         |        | > |
|           |     |     |         |        | 1 |

| MAC Table         |                                                            |  |  |
|-------------------|------------------------------------------------------------|--|--|
| MAC Address       | The station MAC address of current connection.             |  |  |
| AID               | Raise value by current connection.                         |  |  |
| Power Saving Mode | The station of current connect whether it have to support. |  |  |
| Status            | The status of current connection.                          |  |  |

#### **Event Log**

| Event Time (yy/mm/dd-hh:mm:ss) | Message              |
|--------------------------------|----------------------|
| 2008 / 06 / 03 - 14 : 19 : 44  | Restart Access Point |
|                                |                      |
|                                |                      |
|                                |                      |
|                                |                      |
|                                |                      |
|                                |                      |
|                                |                      |
|                                |                      |
|                                |                      |
|                                |                      |
|                                |                      |
|                                |                      |
|                                | Clear                |
|                                |                      |
|                                |                      |
|                                |                      |
|                                |                      |

| Event Log                                   |                         |  |
|---------------------------------------------|-------------------------|--|
| Event Time<br>(yy/mm/dd-hh:mm:ss)           | Records the event time. |  |
| Message     Records all the event messages. |                         |  |

## **Statistics**

| Intelligent Wireless Utility                               |            |                |
|------------------------------------------------------------|------------|----------------|
| Config Access Control Mac Table Event Log Statist          | tics About |                |
|                                                            |            |                |
| ─ Transmit Statistics ──────────────────────────────────── |            |                |
| Frames Transmitted Successfully                            | =          | 185            |
| Frames Fail To Receive ACK After All Retries               | =          | 0              |
| RTS Frames Successfully Receive CTS                        | =          | 0              |
| RTS Frames Fail To Receive CTS                             | =          | 0              |
| Frames Transmitted Successfully After Retry                | =          | 0              |
| Receive Statistics                                         |            |                |
| Frames Received Successfully                               | =          | 0              |
| Frames Received With CRC Error                             | =          | 718            |
| Frames Dropped Due To Out-of-Resource                      | =          | 0              |
| Duplicate Frames Received                                  | =          | 0              |
|                                                            |            |                |
|                                                            |            | RESET COUNTERS |
|                                                            | 1          |                |
|                                                            |            |                |
|                                                            |            |                |
|                                                            |            |                |
|                                                            |            |                |
|                                                            |            |                |

| Transmit Statistics                             |                                                                          |
|-------------------------------------------------|--------------------------------------------------------------------------|
|                                                 | 1                                                                        |
| Frames Transmitted Successfully                 | Shows information of packets successfully sent.                          |
| Frames Fail To Receive ACK After<br>All Retries | Shows information of packets failed transmit after hitting retry limit.  |
| RTS Frames Successfully Receive<br>CTS          | Shows information of packets successfully receive CTS after sending RTS. |
| RTS Frames Fail To Receive CTS                  | Shows information of packets failed to receive CTS after sending RTS.    |
| Frames Transmitted Successfully<br>After Retry  | Shows information of packets successfully sent with one or more reties.  |
| <b>Receive Statistics</b>                       |                                                                          |
| Frames Received Successfully                    | Shows information of packets received successfully.                      |
| Frames Received With CRC Error                  | Shows information of packets received with CRC error.                    |
| Frames Dropped Due To<br>Out-of-Resource        | Shows information of packets dropped due to resource issue.              |

| Duplicate Frames Received | The number of duplicate packets received. |
|---------------------------|-------------------------------------------|
| Reset Counter             | Reset counters to zero.                   |

#### About

This page displays the Wireless LAN USB Adapter and driver version information.

| 8 | Utility Version : | 2.0.5.0       | Date :             | 06-23-2008        |
|---|-------------------|---------------|--------------------|-------------------|
|   | Driver Version :  | 1.2.1.0       | Date :             | 07-30-2008        |
|   | EEPROM Version :  | 1.0           | Firmware Version : | 0.12              |
|   | IP Address :      | 192.168.123.1 | Phy_Address :      | 00-12-0E-6B-58-3B |
|   | Sub Mask :        | 255.255.255.0 | Default Gateway :  |                   |

# FOR WINDOWS VISTA

After the Wireless LAN USB Adapter has been successfully installed, users can use the included Configuration Utility to set the preference.

Go to Start→ (All) Program→ Intelligent Wireless→ Intelligent Wireless Utility.

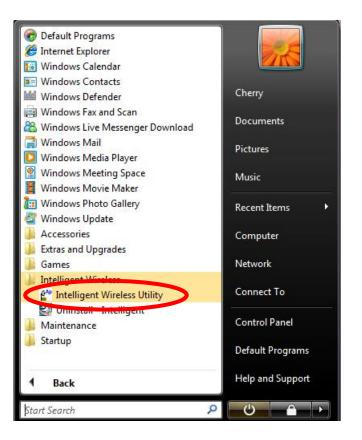

Open the Configuration Utility by double clicking or right clicking the icon in the tray to select Launch Config Utility.

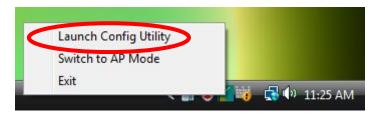

## **STATION MODE**

#### Profile

Profile can book keeping the favorite wireless setting among home, office, and other public hot-spot. Users may save multiple profiles, and activate the correct one at preference. The Profile manager enables users to **Add, Edit, Delete,** and **Activate** profiles.

- Click this button to show the information of Status Section.
- Click this button to hide the information of Status Section.

| MIIII                                                                                                    | igent Wireless | Utiltiy      |            |            |            |                    |                      |       | X |
|----------------------------------------------------------------------------------------------------|----------------|--------------|------------|------------|------------|--------------------|----------------------|-------|---|
|                                                                                                    | Profile        | Network      | Advanced   | Statistics | QoS<br>WMM | ()<br>WPS          | Radio On/Off         | About |   |
|                                                                                                    |                | Pro          | file List  |            |            |                    |                      |       |   |
| PRO                                                                                                    | F1             | Cherry_test_ | 11n_Router |            | 5          | Profile Name >     | > PROF1              |       |   |
|                                                                                                    |                |              |            |            |            | SSID >             | > Cherry_test_11n_Ro | uter  |   |
|                                                                                                    |                |              |            |            |            | Network Type >     | > Infrastructure     |       |   |
|                                                                                                    |                |              |            |            |            | Authentication >   | > Open               |       |   |
|                                                                                                    |                |              |            |            |            | Encryption >       | > None               |       |   |
|                                                                                                    |                |              |            |            |            | Use 802.1x >       | > NO                 |       |   |
|                                                                                                    |                |              |            |            |            | Tx Power >         | > Auto               |       |   |
|                                                                                                    |                |              |            |            |            | Channel >          | > Auto               |       |   |
|                                                                                                    |                |              |            |            |            | Power Save Mode >  |                      |       |   |
|                                                                                                    |                |              |            |            |            | RTS Threshold >    |                      |       |   |
| ( Carlos and Carlos and Carlos an | Add            | Edit         | Delete     | Activate   | Fra        | agment Threshold > | > 2346               |       |   |
|                                                                                                    |                |              |            |            |            |                    |                      | (     | - |

| Profile Tab    |                                                                                                    |  |  |  |
|----------------|----------------------------------------------------------------------------------------------------|--|--|--|
| Profile Name   | Users may enter a distinctive name of profile in this column. The default is PROF# (#1, #2, #3)     |  |  |  |
| SSID           | The <b>SSID</b> is the unique name shared among all wireless access points in the wireless network. |  |  |  |
| Network Type   | Shows the network type of the device, including Infrastructure and Ad-hoc.                          |  |  |  |
| Authentication | Shows the authentication mode.                                                                      |  |  |  |
| Encryption     | Shows the encryption type.                                                                          |  |  |  |
| Use 802.1x     | Whether use 802.1x feature or not.                                                                  |  |  |  |
| Tx Power       | Transmit power, the amount of power used by a radio transceiver to send the signal out.             |  |  |  |
| Channel        | Shows the selected channel that is currently in use.                                                |  |  |  |

| Power Save Mode    | Choose from CAM (Constantly Awake Mode) or PSM (Power Saving Mode.)                                                                                                    |  |  |  |  |  |
|--------------------|----------------------------------------------------------------------------------------------------|--|--|--|--|--|
| RTS Threshold      | Shows the RTS Threshold of the device.                                                                                                    |  |  |  |  |  |
| Fragment Threshold | Shows the Fragment Threshold of the device.                                                                                                    |  |  |  |  |  |
| Add                | Click to add a profile from the drop-down screen. System Configuration tab: Intelligent Wireless Utility                                                                                                    |  |  |  |  |  |
|                    | Profile       Image: Advanced       Statistics       Image: Advanced       Statistics       Image: Advanced       Statistics       Image: Advanced       Advanced       Statistics       Image: Advanced       Advanced       Advanced       Statistics       Image: Advanced       Advanced       Advanced       Statistics       Image: Advanced       Advanced       Statistics       Image: Advanced       Profile       Image: Advanced       Advanced       Statistics       Image: Advanced       Profile       Advanced       Profile       Image: Advanced       Profile       Advanced       Statistics       Profile       Profile       Advanced       Profile       Advanced       Profile       Profile       Advanced       Profile       Advanced       Statistics       Profile       Profile       Advanced       Profile       Advanced       Profile       Advanced       Profile       Advanced       Profile       Profile       Advanced       Profile       Profile       Advanced       Profile       Advanced       Profile       Advanced       Profile       Advanced       Profile       Advanced       Profile       Advanced       Profile       Advanced       Profile       Advanced       Profile       Advanced       Profile       Advanced       Profile       Profile       Advancedvande |  |  |  |  |  |
|                    | System Config       Auth: \ Encry.       B021/X         Profile Name >>       PROFI       Network Type >>       Infrastructure         SSID >>       Cherry_test_11n_Router       Tx Power >>       Auto         Power Save Mode >>       © CMI       PSM         Infrastructure       Tix Power ->       Auto         Power Save Mode >>       © CMI       PSM         Infrastructure       Tix Power ->       Auto         Preamble >>       Auto       Infrastructure         Presentile >>       Auto       Infrastructure         Infrastructure       Tix Power ->       Auto         Infrastructure       Tix Power ->       Auto         Presentile >>       Auto       Infrastructure         Infrastructure       Tix Power ->       Auto         Infrastructure       Tix Power ->       Auto         Infrastructure       Tix Power ->       Auto         Infrastructure       Tix Power ->       Auto         Infrastructure       Tix Power ->       Auto         Infrastructure       Tix Power ->       Auto         Infrastructure       Tix Power ->       Auto         Infrastructure       Tix Power ->       Auto         Infrastructure                                                                                                    |  |  |  |  |  |
|                    | <ul> <li>by system. The default is PROF# (#1, #2, #3).</li> <li>SSID: The SSID is the unique name shared among all wireless access points in the wireless network. The name must be identical for all devices and wireless access points attempting to connect to the same network. Users can use pull-down menu to select from available access points.</li> </ul>                                                                                                    |  |  |  |  |  |
|                    | <b>Network Type</b> : There are two types, Infrastructure and Ad hoc modes.                                                                                                    |  |  |  |  |  |
|                    | • The <b>Infrastructure</b> is intended for the connection between wireless<br>network cards and an access point. With the Wireless LAN USB<br>Adapter, users can connect wireless LAN to a wired global network<br>via an access point.                                                                                                    |  |  |  |  |  |
|                    | • The <b>Ad hoc</b> lets users set a small wireless workgroup easily and quickly. Equipped with the Wireless LAN USB Adapter, users can share files and printers between each PC and laptop.                                                                                                    |  |  |  |  |  |
|                    | <b>Tx Power</b> : Transmit power, the amount of power used by a radio transceiver to send the signal out. Select the Tx power percentage from the pull-down list including <b>Auto</b> , 100%, 75%, 50%, 25%, 10% and <b>Lowest</b> .                                                                                                    |  |  |  |  |  |
|                    | <b>Preamble</b> : This function will show up when Ad-hoc network type be selected. A preamble is a signal used in wireless environment to synchronize the transmitting timing including Synchronization and Start                                                                                                    |  |  |  |  |  |

frame delimiter. Select from the pull-down menu to change the Preamble type into **Auto** or **Long**.

#### **Power Save Mode:**

- CAM (Constantly Awake Mode): When this mode is selected, the power supply will be normally provided even when there is no throughput. (Default power save mode is CAM.)
- **PSM** (**Power Saving Mode**): When this mode is selected, this device will stay in power saving mode even when there is high volume of throughput.

**RTS Threshold**: Users can adjust the RTS threshold number by sliding the bar or key in the value directly. (The default value is 2347.) RTS/CTS Threshold is a mechanism implemented to prevent the "**Hidden Node**" problem. If the "Hidden Node" problem is an issue, users have to specify the packet size. <u>The RTS/CTS mechanism will be activated if the data size</u> <u>exceeds the value that have been set</u>. This value should remain at its default setting of 2347. Should users encounter inconsistent data flow, only minor modifications of this value are recommended.

**Fragment Threshold**: Users can adjust the Fragment threshold number by sliding the bar or key in the value directly. (The default value is 2346.) The mechanism of Fragmentation Threshold is used to improve the efficiency when high traffic flows along in the wireless network. If the Wireless LAN USB Adapter often transmits large files in wireless network, users can enter new Fragment Threshold value to split the packet. The value can be set from 256 to 2346.

#### Authentication and Encryption tab:

| Profile                    | Network                                                                                                    | Advanced                                          | Statistics | WMM       | WPS                              | Radio On/Off                           | About |
|----------------------------|----------------------------------------------------------------------------------------------------|---------------------------------------------------|------------|-----------|----------------------------------|----------------------------------------|-------|
|                            |                                                                                                    | Profile List                                      |            |           |                                  |                                        |       |
| ROF1                       | Cherry_te                                                                                                    | st_11n_Router                                     |            | 6         | Profile Name                     | >> PROF1                               |       |
|                            |                                                                                                    |                                                   |            |           |                                  | <pre>&gt;&gt; Cherry_test_11n_Ro</pre> | uter  |
|                            |                                                                                                    |                                                   |            |           |                                  | >> Infrastructure                      |       |
|                            |                                                                                                    |                                                   |            |           | Authentication                   |                                        |       |
|                            |                                                                                                    |                                                   |            |           | Encryption<br>Use 802.1x         |                                        |       |
|                            |                                                                                                    |                                                   |            |           | Tx Power                         |                                        |       |
|                            |                                                                                                    |                                                   |            |           | Channel                          |                                        |       |
|                            |                                                                                                    |                                                   |            |           | Power Save Mode<br>RTS Threshold |                                        |       |
|                            |                                                                                                    | 2.2.2                                             |            | 3         |                                  |                                        |       |
| Add                        | Edit                                                                                                    | Delete                                            | Activa     | ite Fr    | agment Threshold                 | >> 2346                                | -     |
| System Confi               |                                                                                                    |                                                   | 8021V      | yption >> | None 🔻                           | >> 2346                                |       |
| System Confi               | a Auth 15                                                                                                    |                                                   | 8021V      |           |                                  |                                        |       |
| System Confi<br>A<br>WPA I | a Auth \ I<br>uthentication >>                                                                                                    |                                                   | 8021V      |           |                                  |                                        |       |
| System Confi<br>A<br>WPA I | a Auth ) f<br>uthentication >><br>Preshared Key >>                                                                                       |                                                   | 8021V      |           |                                  |                                        |       |
| System Confi<br>A<br>WPA I | e Auth > I<br>uthentication >><br>Preshared Key >><br>Wep Key                                                                            | Open                                              | 8021V      |           |                                  | 802.1X                                 |       |
| System Confi<br>A<br>WPA I | a Auth \ I<br>uthentication >><br>Preshared Key >><br>Vep Key<br>& Key#1                                                                 | Open<br>                                          | 8021V      |           |                                  | 802.1X                                 |       |
| System Confi<br>A<br>WPA I | e Auth 11<br>uthentication >><br>Preshared Key >><br>Wep Key<br>@ Key#1<br>@ Key#2                                                       | Open<br>Hexadecimal<br>Hexadecimal                | 8021V      |           |                                  | 802.1X                                 |       |
| System Confi<br>A<br>WPA I | <ul> <li>Arth 11</li> <li>uthentication &gt;&gt;</li> <li>Preshared Key &gt;&gt;</li> <li>Key#1</li> <li>Key#2</li> <li>Key#3</li> </ul> | Open<br>Hexadecimal<br>Hexadecimal<br>Hexadecimal | 8021V      |           |                                  | 802.1X                                 |       |

including Open, Shared, WPA, WPA-PSK, WPA2 and WPA2-PSK.

- **Open**: If the access point or wireless router is using "**Open**" authentication, then the Wireless LAN USB Adapter will need to be set to the same authentication type.
- **Shared**: Shared key is when both the sender and the recipient share a secret key.

| • WPA/ WPA-PSK/ WPA2/ WPA2-PSK: WPA-PSK offers two encryption methods, TKIP and AES. Select the type of algorithm, TKIP or AES and then enter a WPA Shared Key of 8-63 characters in the WPA Pre-shared Key field.                                                                                                    |
|----------------------------------------------------------------------------------------------------|
| <b>Encryption Type:</b> For <b>Open</b> and <b>Shared</b> authentication mode, the selection of encryption type are <b>None</b> and <b>WEP</b> . For <b>WPA</b> , <b>WPA2</b> , <b>WPA-PSK</b> and <b>WPA2-PSK</b> authentication mode, the encryption type supports both <b>TKIP</b> and <b>AES</b> .                                                                                                    |
| <b>WPA Pre-shared Key</b> : This blank is the shared secret key between AP and STA. For <b>WPA-PSK</b> and <b>WPA2-PSK</b> authentication mode, this field must be filled with character longer than 8 and less than 64 lengths.                                                                                                    |
| <ul> <li>WEP Key: Only valid when using WEP encryption algorithm. The key must match with the AP's key. There are four formats to enter the keys.</li> <li>ASCII (64 bits): 5 ASCII characters (case sensitivity).</li> <li>ASCII (128 bits): 13 ASCII characters (case sensitivity).</li> <li>Hexadecimal (64 bits): 10 Hex characters (0~9, a~f).</li> <li>Hexadecimal (128 bits): 26 Hex characters (0~9, a~f).</li> </ul> |
| <ul><li>Show Password: Check this box to show the passwords that have been entered.</li><li>802.1x Setting: When users use radius server to authenticate client</li></ul>                                                                                                    |
| certificate for WPA authentication mode. 802.1x tab:                                                                                                    |
| Intelligent Wireless Utility       Image: Statistic Profile     Image: Statistic Profile                                                                                                    |
| Profile List     Profile Name >> PROF1       Cherry_test_11n_Bouter     SSID >> Cherry_test_11n_Bouter       Network Type >> Infrastructure     Authoritation >> Open       Encryption >> None     Use 802.1s>>> No       Use 802.1s>>> Not     Threshold >> 2347       Add     Edit     Delete                                                                                                    |
| EAP Method >> PEAP 		 Tunnel Authentication >> EAP-MSCHAP v2 		 5ession Resumption                                                                                                    |
| ID \ PASSWORD Client Certification Server Certification Authentication ID / Password                                                                                                    |
| Identity >>     Password >>     Domain Name >>       Tunnel ID / Password                                                                                                    |
| OK Cancel                                                                                                    |
| EAP Method:                                                                                                    |
| <ul> <li>PEAP: Protect Extensible Authentication Protocol. PEAP transport securely authentication data by using tunnelling between PEAP clients and an authentication server. PEAP can authenticate wireless LAN clients using only server-side certificates, thus simplifying the implementation and administration of a secure wireless LAN.</li> <li>TLS / Smart Card: Transport Layer Security. Provides for</li> </ul>   |

certificate-based and mutual authentication of the client and the network. It relies on client-side and server-side certificates to perform authentication and can be used to dynamically generate user-based and session-based WEP keys to secure subsequent communications between the WLAN client and the access point.

#### **Tunnel Authentication**:

- **Protocol**: Tunnel protocol, List information including **EAP-MSCHAP v2** and **EAP-TLS/ Smart Card.**
- **Tunnel Identity**: Identity for tunnel.
- Tunnel Password: Password for tunnel.

**Session Resumption**: Reconnect the signal while broken up, to reduce the packet and improve the transmitting speed. Users can click the box to enable or disable this function.

#### ID\PASSWORD tab:

| ID I DICCULODD           | Tunnel Authentication >>      | EAP-MSCHAP v2  Session Resumption |
|--------------------------|-------------------------------|-----------------------------------|
| ID \ PASSWORD            | Client Certification Server C | ertification                      |
| Authentication ID / Pass | word                          |                                   |
| Identity >>              | Password >>                   | Domain Name >>                    |
| Identity >>              | Password >>                   | Domain Name >>                    |
| Tunnel ID / Password -   |                               |                                   |
| Tunnel ID >>             | Tunnel Password >>            | Show Password                     |
|                          |                               | -                                 |
|                          |                               |                                   |

ID/ PASSWORD: Identity and password for server.

- Authentication ID / Password: Identity, password and domain name for server. Only "EAP-FAST" and "LEAP" authentication can key in domain name. Domain name can be keyed in blank space.
- Tunnel ID / Password: Identity and Password for server.

**Show Password**: Check this box to show the passwords that have been entered.

OK: Click to save settings and exit this page.

**Cancel:** Click to call off the settings and exit.

#### **Client Certification tab:**

| EAP Method >> PEAP     |                      | ntication >> EAP-MSCHAP v2 | <ul> <li>Session Resumption</li> </ul> |
|------------------------|----------------------|----------------------------|----------------------------------------|
| ID \ PASSWORD          | Client Certification | Server Certification       |                                        |
| O Use a certificate or | this computer        |                            | -                                      |
|                        |                      |                            | _                                      |
|                        | Issued To >>         |                            |                                        |
|                        | Issued By >>         |                            |                                        |
|                        | Expired On >>        |                            |                                        |
|                        | Friendly Name >>     |                            |                                        |
| Use my smart card      |                      |                            |                                        |
|                        | (                    | OK Cancel                  |                                        |

Users can select **Use a certificate on this computer**, a client certificate for server authentication. Or users can select **Use my smart card** to enable the Client Certification function.

|          | <b>OK</b> : Click to save settings and exit this page.                             |
|----------|------------------------------------------------------------------------------------|
|          | Cancel: Click to call off the settings and exit.                                   |
|          | Server Certification tab:                                                          |
|          | System Config Auth. \ Encry. 8021X                                                 |
|          | EAP Method >> PEAP 		 Tunnel Authentication >> EAP-MSCHAP v2 		 Session Resumption |
|          | ID \ PASSWORD Client Certification Server Certification                            |
|          | Use certificate chain                                                              |
|          | Server name >>                                                                     |
|          |                                                                                    |
|          | OK Cancel                                                                          |
|          | Use certificate chain: Choose use server that issuer of certificates.              |
|          | Server name: Enter an authentication sever name.                                   |
|          | <b>OK</b> : Click to save settings and exit this page.                             |
|          | Cancel: Click call off the settings and exit.                                      |
| Delete   | Click to delete an existing profile.                                               |
| Edit     | Click to edit a profile.                                                           |
| Activate | Click to make a connection between devices.                                        |

#### Network

The Network page displays the information of surrounding APs from last scan result. The tab lists the information including SSID, Network type, Channel, Wireless mode, Security-Enabled and Signal.

| Intelligent Wireless L | Jtiltiy      |                                                                                                    |             |                                                                                                    |     |              |       |   |
|------------------------|--------------|----------------------------------------------------------------------------------------------------|-------------|----------------------------------------------------------------------------------------------------|-----|--------------|-------|---|
|                        |              | 66                                                                                                    |             | 1                                                                                                    | 0   | <b>P</b>     | A     |   |
| Profile                | Network      | Advanced                                                                                                    | Statistics  | WMM                                                                                                    | WPS | Radio On/Off | About |   |
| Sorted by >>           | SSID         | 🖉 Cha                                                                                                    |             | and the second second second second second second second second second second second second second second second |     | Show dBm     |       |   |
| Cherry_test_11n_R      | outer        | <b>1</b> /27                                                                                                    | <b>B900</b> | ist >><br>100%                                                                                                   |     |              |       |   |
| Abocom-Wireless        |              | 11                                                                                                    | bg          | 86%                                                                                                    |     |              |       |   |
| airlive-wl5470poe      |              | 11                                                                                                    | g           | 50%                                                                                                    |     |              |       |   |
| skl                    |              | 10                                                                                                    | g           | 44%                                                                                                    |     |              |       |   |
| Abocom-Wireless        |              | 6                                                                                                    | <b>Bg</b>   | 29%                                                                                                    | -   |              |       |   |
| PINGOO                 |              | 11                                                                                                    | bg          | 24%                                                                                                    |     |              |       | ļ |
| 802.11g-AP             |              | 60                                                                                                    | b g         | 15%                                                                                                    |     |              |       |   |
| Rescan                 | Add to Profi | le                                                                                                    |             |                                                                                                    |     |              |       |   |
|                        |              | and the second second sec |             |                                                                                                    |     |              |       |   |

| Network Tal    | 0                                                                                             |
|----------------|-----------------------------------------------------------------------------------------------|
| Sorted by      | Indicate that AP list are sorted by SSID, Channel or Signal.                                  |
| Show dBm       | Check the box to show the dBm of the AP list.                                                 |
| SSID           | Shows the name of BSS network.                                                                |
| Network Type   | Network type in use, Infrastructure for BSS, Ad-Hoc for IBSS network.                         |
| Channel        | Shows the currently used channel.                                                             |
| Wireless mode  | AP support wireless mode. It may support 802.11b or 802.11g or 802.11n wireless mode.         |
| Encryption     | Shows the encryption type currently in use. Valid value includes WEP, TKIP, AES, and Not Use. |
| Signal         | Shows the receiving signal strength of specified network.                                     |
| Rescan         | Click to refresh the AP list.                                                                 |
| Add to Profile | Select an item on the list and then click to add it into the profile list.                    |

#### **Access Point (AP) Information**

Double click on the intended AP to see AP's detail information that divides into four parts. They are General, WPS, CCX and 802.11n information. The introduction is as following:

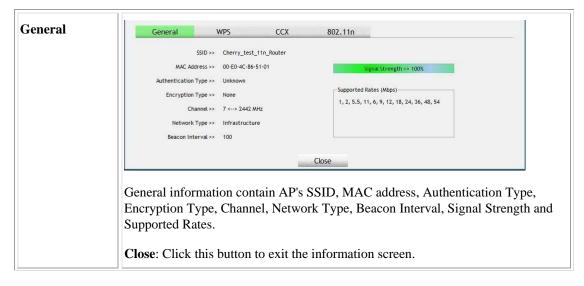

| WPS | General WPS                                                                                                    | ссх                       | 802.11n            | 3 - 5<br>1                       |        |  |  |  |
|-----|----------------------------------------------------------------------------------------------------|---------------------------|--------------------|----------------------------------|--------|--|--|--|
|     | Authentication Type >>                                                                                                    | Unknown                   | State >>           | Configured                       |        |  |  |  |
|     | Encryption Type >>                                                                                                    | None                      | Version >>         | 1.0                              |        |  |  |  |
|     | Config Methods >>                                                                                                    | 0×0086                    | AP Setup Locked >> |                                  |        |  |  |  |
|     | Device Password ID >>                                                                                                    |                           | UUID-E >>          | 6304125310192006122800E04C865101 |        |  |  |  |
|     | Selected Registrar >>                                                                                                    | Unknown                   | RF Bands >>        | Unknown                          |        |  |  |  |
|     | Close                                                                                                    |                           |                    |                                  |        |  |  |  |
|     | WPS information conta<br>Methods, Device Passw<br>Locked, UUID-E and R<br>Authentication Type: 7                                                                                                    | vord ID, Sele<br>F Bands. | cted Registrar,    | State, Version, AP Set           | up     |  |  |  |
|     | RaConfig. They are Op WPA2.                                                                                                    | en, Shared, V             | WPA-PSK, WP        | A securities, WPA2-PS            | SK and |  |  |  |
|     | <b>Encryption Type</b> : For open and shared authentication mode, the selection of encryption type are None and WEP. For WPA, WPA2, WPA-PSK and WPA2-PSK authentication mode, the encryption type supports both TKIP and AES. |                           |                    |                                  |        |  |  |  |
|     | <b>Config Methods</b> : Correspond to the methods the AP supports as an Enrollee for adding external Registrars.                                                                                                    |                           |                    |                                  |        |  |  |  |
|     | <b>Device Password ID</b> : Indicate the method or identifies the specific password that the selected Registrar intends to use.                                                                                               |                           |                    |                                  |        |  |  |  |
|     | <b>Selected Registrar</b> : Indicate if the user has recently activated a Registrar to add an Enrollee. The values are "TRUE" and "FALSE".                                                                                    |                           |                    |                                  |        |  |  |  |
|     | State: The current configuration state on AP. The values are "Unconfigured" and "Configured".                                                                                                    |                           |                    |                                  |        |  |  |  |
|     | Version: WPS specified version.                                                                                                    |                           |                    |                                  |        |  |  |  |
|     | AP Setup Locked: Indicate if AP has entered a setup locked state.                                                                                                    |                           |                    |                                  |        |  |  |  |
|     | <b>UUID-E</b> : The universally unique identifier (UUID) element generated by the Enrollee. There is a value. It is 16 bytes.                                                                                                 |                           |                    |                                  |        |  |  |  |
|     | <b>RF Bands</b> : Indicate all RF bands available on the AP. A dual-band AP must provide it. The values are "2.4GHz".                                                                                                    |                           |                    |                                  |        |  |  |  |
|     | Close: Click this button to exit the information screen.                                                                                                    |                           |                    |                                  |        |  |  |  |
| ССХ | General WPS                                                                                                    | ССХ                       | 802.11n            |                                  |        |  |  |  |
|     | CCKM >> FALSE<br>Cmic >> FALSE<br>Ckip >> FALSE                                                                                                    |                           |                    |                                  |        |  |  |  |
|     |                                                                                                    | (                         | Close              |                                  |        |  |  |  |
|     | CCX information conta                                                                                                    | ins CCKM,                 | Cmic and Ckip      | information.                     |        |  |  |  |
|     | Close: Click this button                                                                                                    | to exit the in            | nformation scre    | een.                             |        |  |  |  |

| Secondary Channel Offset element          |       | *    |
|-------------------------------------------|-------|------|
| Secondary Channel Offset                  | 0     | E    |
| Extended Capabilities information element |       | 5    |
| HT Information Exchange Support           | FALSE |      |
| Neighbor Report element                   |       |      |
| Mobility Domain                           | FALSE |      |
| High Throughput                           | FALSE |      |
| HT Capabilities element                   |       |      |
| HT Capability                             | TRUE  |      |
| LDPC Coding Capability                    | FALSE |      |
| Supported Channel Width Set               | 1     | 100  |
| cu n c                                    | 2     | 27.1 |
|                                           | Close |      |
|                                           | Close |      |

#### **Link Status**

Click the triangle button at the right down corner of the windows to expand the link status. The link status page displays the detail information of current connection.

- Click this button to show the information of Status Section.
- Click this button to hide the information of Status Section.

| Profile                                                                                                    | LLL<br>Network                                                                                                    | Advanced                                                           | Statistics       | with the second second | ()<br>WPS                                            | Radio On/Off                                                 | About |
|----------------------------------------------------------------------------------------------------|----------------------------------------------------------------------------------------------------|--------------------------------------------------------------------|------------------|----------------------------------------------------------------------------------------------------|------------------------------------------------------|--------------------------------------------------------------|-------|
| Sorted by >>                                                                                                    | SSID                                                                                                    | O Cha                                                              | annel 🥝          | ) Signal<br>ist >>                                                                                                    |                                                      | Show dBm                                                     |       |
| Cherry_test_11n_Rou                                                                                                    | ter                                                                                                    | <b>1</b> /27                                                       | <b>B910</b>      | 100%                                                                                                    |                                                      |                                                              |       |
| Abocom-Wireless                                                                                                    |                                                                                                    | 11                                                                 | Bg               | 86%                                                                                                    |                                                      |                                                              |       |
| airlive-wl5470poe                                                                                                    |                                                                                                    | 11                                                                 | g                | 50%                                                                                                    |                                                      |                                                              |       |
| ski                                                                                                    |                                                                                                    | 10                                                                 | q                | 44%                                                                                                    |                                                      |                                                              |       |
| Abocom-Wireless                                                                                                    |                                                                                                    | 100                                                                | Bg               | 29%                                                                                                    |                                                      |                                                              |       |
| PINGOO                                                                                                    |                                                                                                    | 1011                                                               | ßq               | 24%                                                                                                    |                                                      |                                                              |       |
| 802.11g-AP                                                                                                    |                                                                                                    | 6                                                                  | <b>B</b> g       | 15%                                                                                                    | 1.1                                                  |                                                              |       |
| Rescan                                                                                                    | Add to Profile                                                                                                    |                                                                    |                  |                                                                                                    |                                                      |                                                              | (     |
|                                                                                                    |                                                                                                    |                                                                    | 00.50.40.94.51.0 |                                                                                                    | Link (                                               | Duality >> 100%                                              |       |
| Status >>                                                                                                    | <ul> <li>Cherry_test_</li> </ul>                                                                                                    | 11n_Router <> (                                                    | 00-E0-4C-86-51-0 |                                                                                                    |                                                      | Quality >> 100%<br>:rength 1 >> 100%                         |       |
| Status >:<br>Extra Info >:                                                                                                    | <ul> <li>Cherry_test_</li> <li>Link is Up [TxF</li> </ul>                                                                                                    | 11n_Router <> (                                                    |                  |                                                                                                    | Signal St                                            |                                                              | _     |
| Status >:<br>Extra Info >:                                                                                                    | <ul> <li>Cherry_test_</li> <li>Link is Up [TxF</li> <li>7 &lt;&gt; 2442 MF</li> </ul>                                                                                                    | 11n_Router <> (                                                    |                  |                                                                                                    | Signal St                                            | rength 1 >> 100%                                             |       |
| Status >><br>Extra Info >><br>Channel >>                                                                                          | <ul> <li>Cherry_test_</li> <li>Link is Up [TxF</li> <li>7 &lt;&gt; 2442 MH</li> <li>Open</li> </ul>                                                                                                    | 11n_Router <> (                                                    |                  |                                                                                                    | Signal St                                            | rength 1 >> 100%                                             | _     |
| Status >><br>Extra Info >><br>Channel >><br>Authentication >>                                                                     | Cherry_test_  Link is Up [Txf  7 <> 2442 MH  Open  NONE                                                                                                    | 11n_Router <> (<br>Power:100%]<br>Hz; central chann                |                  | Transmit                                                                                                    | Signal St                                            | rength 1 >> 100%<br>Strength >> 26%                          |       |
| Status >><br>Extra Info >><br>Channel >><br>Authentication >><br>Encryption >><br>Network Type >><br>IP Address >>                | <ul> <li>Cherry_test_</li> <li>Link is Up [Txl</li> <li>7 &lt;&gt; 2442 Mł</li> <li>Open</li> <li>NONE</li> <li>Infrastructure</li> <li>192.168.1.100</li> </ul>                                                | 11n_Router <> (<br>Power:100%]<br>Hz; central chann<br>e<br>D      |                  | Transmit —                                                                                                    | Signal St                                            | rength 1 >> 100%                                             |       |
| Status >><br>Extra Info >><br>Channel >><br>Authentication >><br>Encryption >><br>Network Type >><br>IP Address >><br>Sub Mask >> | <ul> <li>Cherry_test_:</li> <li>Link is Up [Txf</li> <li>7 &lt;&gt; 2442 Mi</li> <li>Open</li> <li>NONE</li> <li>Infrastructure</li> <li>192.168.1.100</li> <li>255.255.255.0</li> </ul>                        | 11n_Router <> (<br>Power:100%]<br>Hz; central chann<br>e<br>0<br>0 |                  | Transmit —                                                                                                    | Signal St<br>Noise !<br>> 135.0 Mbps                 | rength 1 >> 100%<br>Strength >> 26%                          |       |
| Status >><br>Extra Info >><br>Channel >><br>Authentication >><br>Encryption >><br>Network Type >><br>IP Address >>                | <ul> <li>Cherry_test_:</li> <li>Link is Up [Txf</li> <li>7 &lt;&gt; 2442 Mi</li> <li>Open</li> <li>NONE</li> <li>Infrastructure</li> <li>192.168.1.100</li> <li>255.255.255.0</li> </ul>                        | 11n_Router <> (<br>Power:100%]<br>Hz; central chann<br>e<br>0<br>0 |                  | Transmit<br>Link Speed ><br>Throughput >                                                                                                    | Signal St<br>Noise !<br>> 135.0 Mbps                 | rength 1 >> 100%<br>Strength >> 26%<br>Max                   |       |
| Status >><br>Extra Info >><br>Channel >><br>Authentication >><br>Encryption >><br>Network Type >><br>IP Address >><br>Sub Mask >> | <ul> <li>Cherry_test_:</li> <li>Link is Up [Txf</li> <li>7 &lt;&gt; 2442 Mi</li> <li>Open</li> <li>NONE</li> <li>Infrastructure</li> <li>192.168.1.100</li> <li>255.255.255.0</li> </ul>                        | 11n_Router <> (<br>Power:100%]<br>Hz; central chann<br>e<br>0<br>0 |                  | Transmit<br>Link Speed >:<br>Throughput ><br>Receive                                                                                                    | Signal St<br>Noise :<br>> 135.0 Mbps<br>> 0.000 Kbps | rrength 1 >> 100%<br>Strength >> 26%<br>Max<br>11.728        |       |
| Status >><br>Extra Info >><br>Channel >><br>Authentication >><br>Encryption >><br>Network Type >><br>IP Address >><br>Sub Mask >> | <ul> <li>Cherry_test_1</li> <li>Link is Up [Txl</li> <li>7 &lt;&gt; 2442 Mi</li> <li>Open</li> <li>NONE</li> <li>Infrastructuri</li> <li>192.168.1.100</li> <li>255.255.255.0</li> <li>192.168.1.195</li> </ul> | 11n_Router <> (<br>Power:100%]<br>Hz; central chann<br>e<br>0<br>0 |                  | Transmit<br>Link Speed >:<br>Throughput ><br>Receive                                                                                                    | Signal St<br>Noise !<br>> 135.0 Mbps                 | rength 1 >> 100%<br>Strength >> 26%<br>Max<br>11.728<br>Kbps |       |

| Link Status Tab   |                                                                                                    |  |  |  |  |  |
|-------------------|----------------------------------------------------------------------------------------------------|--|--|--|--|--|
| Status            | Shows the current connected AP SSID and MAC address. If there is no connection existing, it will show Disconnected. |  |  |  |  |  |
| Extra Info        | Shows the link status and Tx power percentage.                                                                      |  |  |  |  |  |
| Channel           | Shows the current channel in use.                                                                                   |  |  |  |  |  |
| Authentication    | Authentication mode used within the network, including Unknown, Open, Shared, WPA-PSK, WPA2-PSK, WPA and WPA2.      |  |  |  |  |  |
| Encryption        | Shows the encryption type currently in use. Valid value includes WEP, TKIP, AES, and Not Use.                       |  |  |  |  |  |
| Network Type      | Network type in use, Infrastructure for BSS, Ad-Hoc for IBSS network.                                               |  |  |  |  |  |
| IP Address        | Shows the IP address information.                                                                                   |  |  |  |  |  |
| Sub Mask          | Shows the Subnet Mask information.                                                                                  |  |  |  |  |  |
| Default Gateway   | Shows the default gateway information.                                                                              |  |  |  |  |  |
| Link Quality      | Shows the connection quality based on signal strength and TX/RX packet error rate.                                  |  |  |  |  |  |
| Signal Strength 1 | Shows the Receiving signal strength, users can choose to display as percentage or dBm format.                       |  |  |  |  |  |
| Noise Strength    | Shows the noise signal strength in the wireless environment.                                                        |  |  |  |  |  |
| Transmit          | Shows the current Link Speed and Throughput of the transmit rate.                                                   |  |  |  |  |  |
| Receive           | Shows the current Link Speed and Throughput of receive rate.                                                        |  |  |  |  |  |
| Link Speed        | Shows the current transmitting rate and receiving rate.                                                             |  |  |  |  |  |
| Throughput        | Shows the transmitting and receiving speed of data.                                                                 |  |  |  |  |  |

#### Advanced

This Advanced page provides advanced and detailed settings for the wireless network.

| Markellige | ent Wireless Ut                                    | iltiy            |          |            |            |           |              |       | X |
|------------|----------------------------------------------------|------------------|----------|------------|------------|-----------|--------------|-------|---|
|            | Profile                                            | LLL<br>Network   | Advanced | Statistics | Q.S<br>WMM | ()<br>WPS | Radio On/Off | About |   |
| Wireles    | s mode >>                                          | 2.4G             | •        |            |            |           |              |       |   |
| E          | nable TX Burst<br>nable TCP Wind<br>ast Roaming at |                  |          |            |            |           |              |       |   |
| 11 B/C     |                                                    | r Country Region | n Code   | *          |            |           |              |       |   |
| -          | Apply                                              |                  |          |            |            |           |              |       | - |

| Advanced Tab              |                                                                                                    |  |  |  |  |
|---------------------------|----------------------------------------------------------------------------------------------------|--|--|--|--|
| Wireless mode             | Here supports 2.4G (included 802.11b/g/n) wireless mode.                                                                                                    |  |  |  |  |
| Enable TX Burst           | Check to enable this function. This function enables the Wireless LAN USB<br>Adapter to deliver better throughput during a period of time, it only takes<br>effect when connecting with the AP that supports this function. |  |  |  |  |
| Enable TCP Window<br>Size | Check to increase the transmission quality. The large TCP window size the better performance.                                                                                                    |  |  |  |  |
| Fast Roaming at           | Check to set the roaming interval, fast to roaming, setup by transmits power.                                                                                                    |  |  |  |  |
| Apply                     | Click to apply above settings.                                                                                                    |  |  |  |  |

#### **Statistics**

The Statistics screen displays the statistics on the current network settings.

| Intelligent Wireless Utiltiy                 |            |            |           |              |       | X |
|----------------------------------------------|------------|------------|-----------|--------------|-------|---|
| Profile Network Advanced                     | Statistics | Cos<br>WMM | ()<br>WPS | Radio On/Off | About |   |
| Transmit Receive                             |            |            |           |              |       |   |
| Frames Transmitted Successfully              |            | =          | 1         | 294          |       |   |
| Frames Retransmitted Successfully            |            | =          | 1         | 294          |       |   |
| Frames Fail To Receive ACK After All Retries |            | =          |           | 15           |       |   |
| RTS Frames Successfully Receive CTS          |            | -          |           | 0            |       |   |
| RTS Frames Fail To Receive CTS               |            | -          |           | 0            |       |   |
| Reset Counter                                |            |            |           |              |       | • |

| Transmit Statistics Tab                         |                                                                                |  |  |  |
|-------------------------------------------------|--------------------------------------------------------------------------------|--|--|--|
| Frames Transmitted<br>Successfully              | Shows information of packets successfully sent.                                |  |  |  |
| Frames Retransmitted<br>Successfully            | Shows information of packets successfully sent with one or more reties.        |  |  |  |
| Frames Fail To Receive ACK<br>After All Retries | Shows information of packets failed transmit after hitting retry limit.        |  |  |  |
| RTS Frames Successfully<br>Receive CTS          | Shows information of packets successfully receive CTS after sending RTS frame. |  |  |  |
| RTS Frames Fail To Receive<br>CTS               | Shows information of packets failed to receive CTS after sending RTS.          |  |  |  |
| Reset Counter                                   | Click this button to reset counters to zero.                                   |  |  |  |

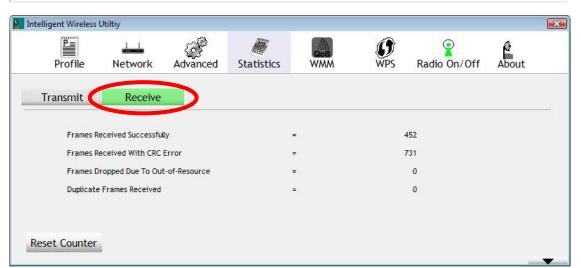

| Receive Statistics Tab                   |                                                             |  |  |  |
|------------------------------------------|-------------------------------------------------------------|--|--|--|
| Frames Received Successfully             | Shows information of packets received successfully.         |  |  |  |
| Frames Received With CRC<br>Error        | Shows information of packets received with CRC error.       |  |  |  |
| Frames Dropped Due To<br>Out-of-Resource | Shows information of packets dropped due to resource issue. |  |  |  |
| Duplicate Frames Received                | Shows information of packets received more than twice.      |  |  |  |
| Reset Counter                            | Click this button to reset counters to zero.                |  |  |  |

#### WMM/ QoS

The WMM page shows the Wi-Fi Multi-Media power save function and Direct Link Setup that ensure the wireless network linking quality.

| Y Intelli | gent Wireless l            | Jtiltiy           |              |            |                  |           |                        |       | × |
|-----------|----------------------------|-------------------|--------------|------------|------------------|-----------|------------------------|-------|---|
|           | Profile                    | Network           | Advanced     | Statistics | COS<br>WMM       | ()<br>WPS | Radio On/Off           | About |   |
| WMM       | Setup Status —<br>WMM >> E | nabled            | Power Save > | > Disabled |                  | Di        | irect Link >> Disabled |       |   |
|           | www.                       | M Enable          |              |            |                  |           |                        |       |   |
|           |                            | WMM - Power Save  | e Enable     |            |                  |           |                        |       |   |
|           |                            | AC_BK             | AC_BE        | AC_VI      | AC_VO            |           |                        |       |   |
|           |                            | Direct Link Setup | Enable       |            |                  |           |                        |       |   |
|           |                            | MAC Address >>    |              |            | Timeout Value >> | 60 se     | C                      |       |   |
|           |                            |                   |              |            |                  |           | .Apr                   | xy.   |   |
|           |                            |                   |              |            |                  |           | Tear I                 | Down  |   |
|           |                            |                   |              |            |                  |           |                        |       | - |

| WMM/QoS Ta                  | WMM/QoS Tab                                                                                                    |  |  |  |  |  |
|-----------------------------|----------------------------------------------------------------------------------------------------|--|--|--|--|--|
| WMM Enable                  | Check the box to enable Wi-Fi Multi-Media function that is meant to improve audio, video and voice applications transmitted over Wi-Fi.                                                                                                    |  |  |  |  |  |
| WMM- Power Save<br>Enable   | <ul> <li>Select a power save mode that preferred.</li> <li>AC_BK (Access Category Background)</li> <li>AC_BE (Access Category Best Effort)</li> <li>AC_VI (Access Category Video)</li> <li>AC_VO (Access Category Voice)</li> </ul>                                                                                                    |  |  |  |  |  |
| Direct Link Setup<br>Enable | Check the box to enable Direct Link Setup (DLS). This function will be<br>enabled under the connection with AP which must support the DLS function.<br>Direct Link Setup allows direct STA-to-STA frame transfer within a BSS<br>(Basic Service Set). This is designed for consumer use, where STA-to-STA<br>transfer is more commonly used. |  |  |  |  |  |
| MAC Address                 | <ul> <li>The setting of DLS( Direct Link Setup) indicates as follow :</li> <li>Fill in the blanks of Direct Link with MAC Address of target STA, and the STA must conform to two conditions:</li> <li>Connecting with the same AP that supports DLS feature.</li> <li>DLS enabled.</li> </ul>                                                |  |  |  |  |  |
| Timeout Value               | Timeout Value represents that it disconnect automatically after few seconds.<br>The value is integer that must be between 0~65535. It represents that it always connects if the value is zero. (Default value of Timeout Value is 60 seconds.)                                                                                               |  |  |  |  |  |
| Apply                       | Click this button to apply the settings.                                                                                                    |  |  |  |  |  |
| Tear Down                   | Select a direct link STA, then click "Tear Down" button to disconnect the STA.                                                                                                    |  |  |  |  |  |

#### WPS

ĨĒ

The primary goal of Wi-Fi Protected Setup (Wi-Fi Simple Configuration) is to simplify the security setup and management of Wi-Fi networks. The STA as an Enrollee or external Registrar supports the configuration setup using PIN (Personal Identification Number) configuration method or PBC (Push Button Configuration) method through an internal or external Registrar.

| Intelligent Wirele | ess Utiltiy   |                  |                   |                   |                 |           | .[                    |
|--------------------|---------------|------------------|-------------------|-------------------|-----------------|-----------|-----------------------|
| Profile            | Network       | Advanced         | Statistics        | Gos               | <b>Ø</b><br>WPS | Radio On/ | Off About             |
|                    |               | w                | PS AP List        |                   |                 | - 12      |                       |
| ID:                | Cherr         | y_test_11n_ Rout | er                | 00-0C-43-28-60-E0 | 6               | 2         | Rescan<br>Information |
|                    |               |                  |                   |                   |                 |           | Pin Code              |
|                    |               |                  |                   |                   |                 |           | 30650121 Renew        |
|                    |               | WPS              | Profile List      |                   |                 |           | Config Mode           |
| Cherry_test_1      | 1n_ Router    |                  |                   |                   | 7               |           | Enrollee 💌            |
|                    |               |                  |                   |                   |                 |           | Detail                |
| 100                |               |                  |                   |                   |                 | •         | Connect               |
| PIN                | WPS Associate | IE               |                   | Progress >> 100%  |                 |           | Rotate                |
| PBC                | WP5 Probe IE  | PBC -            | Get WPS profile s | uccessfully.      |                 |           | Disconnect            |
|                    |               |                  |                   | ALCONG COURTONIA  |                 |           | Export Profile        |
|                    |               |                  |                   |                   |                 |           | Delete                |

| WPS Tab     |                                                                                                    |                                                                                                    |  |  |
|-------------|----------------------------------------------------------------------------------------------------|----------------------------------------------------------------------------------------------------|--|--|
| WPS AP List | Display the information of surrounding APs with WPS IE from last scan<br>result. List information included SSID, BSSID, Channel, ID (Device<br>Password ID), Security-Enabled. |                                                                                                    |  |  |
| Rescan      | Issue a rescan command to wirele surrounding wireless network.                                                                                                    | ss NIC to update information on                                                                                                    |  |  |
| Information | information included Authentication<br>Methods, Device Password ID, See<br>Locked, UUID-E and RF Bands.                                                                        | PS IE on the selected network. List<br>on Type, Encryption Type, Config<br>elected Registrar, State, Version, AP<br>802.11n<br>State >> Configured<br>Version >> 1.0 |  |  |
|             | Encryption Type >> None<br>Config Methods >> 0x00086<br>Device Password ID >><br>Selected Registrar >> Unknown                                                                 | AP Setup Locked >><br>UUID-E >> 6304125310192006122800E04C865101<br>RF Bands >> Unknown                                                                              |  |  |

| Detail | Click the <b>Detail</b> button to show the information about Security and Key in the credential.                                                                                                    |  |  |  |  |  |  |  |
|--------|----------------------------------------------------------------------------------------------------|--|--|--|--|--|--|--|
|        | Intelligent Wireless Utility                                                                                                    |  |  |  |  |  |  |  |
|        | Profile Network Advanced Statistics WMM WPS Radio On/Off About                                                                                                    |  |  |  |  |  |  |  |
|        | WPS AP List         Rescan           ID :         Cherry_test_11n_Router         00-E0-4C-86-51-01         7         Information           Pin Code         5705525         Renew         5705525         Renew                                           |  |  |  |  |  |  |  |
|        | Wr5 Prome List Config Mode                                                                                                    |  |  |  |  |  |  |  |
|        | Connect      EIN     WPS Associate IE     Progress >> 100%     Rotate      PgC     WPS Probe IE     PBC - Get WPS profile successfully.     Export Profile     Decete                                                                                     |  |  |  |  |  |  |  |
|        | SSID >> Cherry_test_11n_Router                                                                                                    |  |  |  |  |  |  |  |
|        | BSSID >> 00-E0-4C-86-51-01<br>Authentication Type >> OPEN Encryption Type >> NONE                                                                                                    |  |  |  |  |  |  |  |
|        | Key Length >> Key Index >> Key Material >>                                                                                                    |  |  |  |  |  |  |  |
|        | bey materia >> Show Password                                                                                                    |  |  |  |  |  |  |  |
|        | OK Cancel                                                                                                    |  |  |  |  |  |  |  |
|        | <ul><li>SSID: Shows the connected AP network name.</li><li>BSSID: The MAC address of the connected AP. Fixed and cannot be changed.</li></ul>                                                                                                    |  |  |  |  |  |  |  |
|        | <b>Authentication Type</b> : The authentication type support Open, WPA-PSK ar WPA2-PSK.                                                                                                    |  |  |  |  |  |  |  |
|        | <b>Encryption Type:</b> For <b>Open</b> authentication mode, the selection of encryption type are <b>NONE</b> and <b>WEP</b> . For <b>WPA-PSK</b> and <b>WPA2-PSK</b> authentication mode, the encryption type supports both <b>TKIP</b> and <b>AES</b> . |  |  |  |  |  |  |  |
|        | <b>Key Length:</b> Only valid when using <b>Open</b> authentication mode and <b>WEP</b> encryption. There are key lengths 5, 10, 13 and 26.                                                                                                    |  |  |  |  |  |  |  |
|        | <b>Key Index:</b> Only valid when using <b>Open</b> authentication mode and <b>WEP</b> encryption. There are 1~4 key index.                                                                                                    |  |  |  |  |  |  |  |
|        | <b>Key Material:</b> The key material can be used to ensure the security of the wireless network. Fill in the appropriate value or phrase in <b>Key Material</b> field.                                                                                   |  |  |  |  |  |  |  |
|        | Show Password: Check this box to show the passwords that have been entered.                                                                                                    |  |  |  |  |  |  |  |
|        | <b>OK</b> : Click to save and apply the new settings.                                                                                                    |  |  |  |  |  |  |  |
|        | <b>Cancel</b> : Click to leave and discard the settings.                                                                                                    |  |  |  |  |  |  |  |
|        | Cancer. Click to leave and discard the settings.                                                                                                    |  |  |  |  |  |  |  |

| Rotate                                | Command to rotate to connect to the next network inside credentials.                                                                                                    |
|---------------------------------------|----------------------------------------------------------------------------------------------------|
| Disconnect                            | Stop WPS action and disconnect this active link. And then select the last profile at the Profile Page. If there is an empty profile page, the driver will select any non-security AP.                                                                                        |
| Export Profile                        | Export all credentials to Profile.                                                                                                    |
| Delete                                | Delete an existing credential. And then select the next credential if exist. If there is an empty credential, the driver will select any non-security AP.                                                                                                    |
| PIN                                   | <b>Registrar</b> : Add the AP's PIN code into the PIN code column, and press the device PIN button. It will connect with the AP in two minutes and get IP address.                                                                                                    |
|                                       | <b>Enrollee</b> : Input the device's PIN code into the PIN code column of AP. Start AP WPS process and click device PIN button. Then, the device will connect to AP in two minutes and get IP address.                                                                       |
| РВС                                   | Start to add to AP using PBC (Push Button Configuration) method. Click this button to connect the AP which supported WPS function within two minutes. Meanwhile, the AP should also click the PBC button simultaneously.                                                     |
| Note:<br>After the users cli          | ick PIN or PBC, please do not rescan within two minutes of the                                                                                                    |
|                                       | ers want to stop this setup within the interval, restart PIN/PBC or<br>" to stop WPS action.                                                                                                    |
|                                       | ers want to stop this setup within the interval, restart PIN/PBC or                                                                                                    |
| click "Disconnect                     | ers want to stop this setup within the interval, restart PIN/PBC or<br>" to stop WPS action.<br>Send the association request with WPS IE during WPS setup. It is optional                                                                                                    |
| click "Disconnect<br>WPS Associate IE | ers want to stop this setup within the interval, restart PIN/PBC or         " to stop WPS action.         Send the association request with WPS IE during WPS setup. It is optional for STA.         Send the probe request with WPS IE during WPS setup. It is optional for |

## Radio On/Off

Click this button to turn on or off radio function.

| M Intellig | gent    |             |                |                 |            |           |              |       | X |
|------------|---------|-------------|----------------|-----------------|------------|-----------|--------------|-------|---|
|            | Profile | Network     | Advanced       | Statistics      | Qos<br>WMM | ()<br>WPS | Radio On/Off | About |   |
|            |         |             |                |                 |            |           |              |       |   |
| 9          | This i  | con shows r | adio on, clic  | ek to turn it o | ff.        |           |              |       |   |
| i          | This i  | con shows r | adio off, clio | ck to turn it o | m.         |           |              |       |   |
|            |         |             |                |                 |            |           |              |       |   |

#### About

This page displays the information of the Wireless LAN USB Adapter including, RaConfig Version/ Date, Driver Version/ Date, EEPROM Version and Phy\_Address.

| MI Intelli | gent Wireless | Utiltiy         |              |                                 |          |                 |              |       | X |
|------------|---------------|-----------------|--------------|---------------------------------|----------|-----------------|--------------|-------|---|
|            | Profile       | لمنظ<br>Network | Advanced     | Statistics                      | WMM      | <b>Ø</b><br>WPS | Radio On/Off | About |   |
|            |               |                 |              |                                 |          |                 |              |       |   |
|            |               | Config Ve       | ersion >> 2. | 1.5.0                           |          | Date >>         | 06-23-2008   |       |   |
|            |               | Driver Ve       | ersion >> 2. | 2.1.0                           |          | Date >>         | 07-31-2008   |       |   |
|            |               | EEPROM Ve       | ersion >> 1. | 0                               | Firmware | e Version >>    | 0.12         |       |   |
|            |               | Phy_Ad          | dress >> 0   | 0- <mark>12-0E-6B-58-3</mark> B |          |                 |              |       |   |
|            |               |                 |              |                                 |          |                 |              |       |   |
|            |               |                 |              |                                 |          |                 |              |       |   |
|            |               |                 |              |                                 |          |                 |              | _     | - |

## **UTILITY MENU LIST**

To access Windows Vista utility menu list, please right click the utility icon on the task bar.

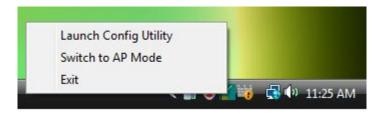

- Launch Config Utility: Select to open the utility screen.
- Switch to AP Mode: Select to make the Wireless LAN USB Adapter act as a wireless AP.
- **Exit**: Select to close the utility program.

## SOFT AP MODE

## Config

| SSID Soft                                         |       |                        | nannel 1<br><- Use Mac Adv | Trace Sec       | urity Setting |
|---------------------------------------------------|-------|------------------------|----------------------------|-----------------|---------------|
| -Country Region Code-<br>11 B/G 0: CH1-           |       |                        |                            | ding among wire |               |
| Beacon (ms)<br>TX Power<br>dle time(60 - 3600)(s) | 100 % | 100<br><b>•</b><br>300 |                            |                 |               |
|                                                   |       |                        | Default                    | Cancel          | Apply         |

| Config           |                                                                                                    |
|------------------|----------------------------------------------------------------------------------------------------|
| SSID             | AP name of user type. Users also can click <b>Use Mac Address</b> button to display it.                                    |
| Channel          | Manually force the AP using the channel. (The system default is CH 1.)                                                     |
| Wireless Mode    | Here supports 2.4G (included 802.11b/g/n) wireless mode.                                                                   |
| Use Mac Address  | Click this button to replace SSID by MAC address.                                                                          |
| Security Setting | Authentication mode and encryption algorithm used within the AP. (The system default is no authentication and encryption.) |

|                       | Security Setting                                                                                                    |
|-----------------------|----------------------------------------------------------------------------------------------------|
|                       | Authentication Type Open  Encryption Type Not Use                                                                                                    |
|                       | WPA Pre-shared-Key                                                                                                    |
|                       | Group Rekey Interval 60 10 seconds                                                                                                    |
|                       |                                                                                                    |
|                       |                                                                                                    |
|                       | C Key#2 Hex -                                                                                                    |
|                       |                                                                                                    |
|                       | * WEP 64 Bits Encryption: Please Keyin 10 HEX characters or 5 ASCII characters * WEP 128 Bits Encryption: Please Keyin 26 HEX characters or 13 ASCII characters            |
|                       | Show Password                                                                                                    |
|                       | OK                                                                                                    |
|                       |                                                                                                    |
|                       | Authentication Type: There are several types of authentication modes including Open, Shared, WPA-PSK, WPA2-PSK, and WPA-PSK/                                               |
|                       | WPA2-PSK. (System authentication type default is Open.)                                                                                                    |
|                       | <b>Encryption Type</b> : For <b>Open</b> and <b>Shared</b> authentication mode, the selections of encryption type are <b>Not Use</b> and <b>WEP</b> . For <b>WPA-PSK</b> , |
|                       | WPA2-PSK, and WPA-PSK/ WPA2-PSK authentication mode, the                                                                                                    |
|                       | encryption type supports both <b>TKIP</b> and <b>AES</b> . (System authentication type default is Not Use.)                                                                |
|                       | <b>WPA Pre-shared Key</b> : This is the shared secret between AP and STA.                                                                                                  |
|                       | For WPA-PSK and WPA2-PSK and WPA-PSK/WPA2-PSK authentication mode, this field must be filled with character longer than 8 and less than 64 lengths.                        |
|                       | Group Re-key Interval: Only valid when using WPA-PSK, WPA2-PSK,                                                                                                    |
|                       | and WPA-PSK/WPA2-PSK authentication mode to renew key. Users can set to change by seconds or packets. (Default is 600 seconds.)                                            |
|                       | <b>WEP Key</b> : Only valid when using WEP encryption algorithm. The key must match with the AP's key. There are four formats to enter the keys.                           |
|                       | • ASCII (64 bits): 5 ASCII characters (case sensitivity).                                                                                                    |
|                       | <ul> <li>ASCII (128 bits): 13 ASCII characters (case sensitivity).</li> <li>Hexadecimal (64 bits): 10 Hex characters (0~9, a~f).</li> </ul>                                |
|                       | <ul> <li>Hexadecimal (04 bits): 10 Hex characters (0~9, a~f).</li> <li>Hexadecimal (128 bits): 26 Hex characters (0~9, a~f).</li> </ul>                                    |
|                       | Show Password: Check this box to show the passwords that have been entered.                                                                                                |
| Beacon (ms)           | The time between two beacons. (The system default is 100 ms.)                                                                                                    |
| TX Power              | Manually force the AP transmits power from the pull down list 100%, 75%, 50%, 25% and Lowest. (The system default is 100%.)                                                |
| Idle time(60-3600)(s) | It represents that the AP will idle after few seconds. The time must be set between 60~3600 seconds. (Default value of idle time is 300 seconds.)                          |

| No forwarding<br>among wireless<br>clients | No beacon among wireless client, clients can share information each<br>other. (The system default is no forwarding.)                                                                                                    |
|--------------------------------------------|----------------------------------------------------------------------------------------------------|
| Hide SSID                                  | Do not display AP name. (System default no hide.)                                                                                                    |
| Allow BW 40MHz                             | <ul> <li>Click to disable this function. (System default is enabled.)</li> <li>This function enables the adapter to deliver better throughput, enable this function the link speed will up to 300Mbps, disable this function the link speed will up to 150Mbps only.</li> <li>Note: This function depends on the capability of device. Here supports link speed up to 150Mbps only, DO NOT support link speed up to 300Mbps.</li> </ul> |
| Default                                    | Use the system default value.                                                                                                    |
| Apply                                      | Click to apply the above settings.                                                                                                    |

## **Access Control**

| Intelligent Wireless U |                     | E E                 |          |
|------------------------|---------------------|---------------------|----------|
| Config Access Control  | Mac Table   Event L | og Statistics About |          |
| Access Policy          |                     | Disable             | <b>•</b> |
| MAC Address            |                     | - Access List       |          |
|                        | Add                 | 1                   |          |
|                        | Delete              |                     |          |
|                        | Remove All          | 1                   |          |
|                        |                     |                     |          |
|                        |                     |                     |          |
|                        |                     | <u>.</u>            | Analy    |
|                        |                     |                     | Apply    |
|                        |                     |                     |          |
|                        |                     |                     |          |
|                        |                     |                     |          |
|                        |                     |                     |          |
|                        |                     |                     |          |

| Access Cont   | rol                                                                                                    |
|---------------|----------------------------------------------------------------------------------------------------|
| Access Policy | User chooses whether AP start the function or not. (System default is Disable.)                                                                                                  |
|               | • <b>Disable:</b> Do not use this access control function.                                                                                                    |
|               | • Allow All: Only the MAC address listed in the Access List can connect with this soft AP.                                                                                       |
|               | • <b>Reject All:</b> Only the MAC address listed in the Access List can NOT connect with this soft AP.                                                                           |
| MAC Address   | Manually force the Mac address using the function. Enter the MAC address in the column and click <b>Add</b> button, then the MAC address will be listed in the Access List pool. |
| Access List   | Display all MAC Address that users have set.                                                                                                    |
| Add           | Add the MAC address that users would like to set.                                                                                                    |
| Delete        | Delete the MAC address that users have set.                                                                                                    |
| Remove All    | Remove all MAC address in the Access List.                                                                                                    |
| Apply         | Apply the above changes.                                                                                                    |

## MAC Table

|       |         |     |     |         | 1.0000 |   |
|-------|---------|-----|-----|---------|--------|---|
| MAC A | Address |     | AID | Power S | Status |   |
|       |         |     |     |         |        |   |
|       |         |     |     |         |        |   |
|       |         |     |     |         |        |   |
|       |         |     |     |         |        |   |
|       |         |     |     |         |        |   |
|       |         |     |     |         |        |   |
|       |         |     |     |         |        |   |
|       |         |     |     |         |        |   |
|       |         |     |     |         |        |   |
|       |         |     |     |         |        |   |
|       |         |     |     |         |        |   |
|       |         |     |     |         |        |   |
|       |         |     |     |         |        |   |
|       |         |     |     |         |        |   |
|       |         |     |     |         |        |   |
|       |         |     |     |         |        |   |
| -     |         |     |     |         |        |   |
|       |         | 111 |     |         |        | • |

| MAC Table         |                                                            |
|-------------------|------------------------------------------------------------|
| MAC Address       | The station MAC address of current connection.             |
| AID               | Raise value by current connection.                         |
| Power Saving Mode | The station of current connect whether it have to support. |
| Status            | The status of current connection.                          |

#### **Event Log**

| Event Time (yy/mm/dd-hh:mm:ss)                                                                  | Message                                                              |       |
|-------------------------------------------------------------------------------------------------|----------------------------------------------------------------------|-------|
| 2008 / 06 / 06 - 11 : 26 : 49<br>2008 / 06 / 06 - 11 : 26 : 50<br>2008 / 06 / 06 - 11 : 26 : 50 | Restart Access Point<br>Restart Access Point<br>Restart Access Point |       |
|                                                                                                 |                                                                      |       |
|                                                                                                 |                                                                      |       |
|                                                                                                 |                                                                      |       |
|                                                                                                 |                                                                      | Clear |
|                                                                                                 |                                                                      |       |

| Event Log                         |                                 |
|-----------------------------------|---------------------------------|
| Event Time<br>(yy/mm/dd-hh:mm:ss) | Records the event time.         |
| Message                           | Records all the event messages. |

#### **Statistics**

| Config Access Control Mac Table Event Log Statist | ics About |                |
|---------------------------------------------------|-----------|----------------|
|                                                   |           |                |
| - Transmit Statistics                             |           |                |
| Frames Transmitted Successfully                   | =         | 331            |
| Frames Fail To Receive ACK After All Retries      | = 1       | 0              |
| RTS Frames Successfully Receive CTS               | =         | 0              |
| RTS Frames Fail To Receive CTS                    | =         | 0              |
| Frames Transmitted Successfully After Retry       | =         | 0              |
| Receive Statistics                                |           |                |
| Frames Received Successfully                      | =         | 206            |
| Frames Received With CRC Error                    | =         | 123            |
| Frames Dropped Due To Out-of-Resource             | =         | 0              |
| Duplicate Frames Received                         | =         | 0              |
|                                                   |           |                |
|                                                   | Γ         | RESET COUNTERS |
|                                                   |           |                |
|                                                   |           |                |
|                                                   |           |                |
|                                                   |           |                |
|                                                   |           |                |

| Transmit Statistics                             |                                                                          |
|-------------------------------------------------|--------------------------------------------------------------------------|
| Frames Transmitted Successfully                 | Shows information of packets successfully sent.                          |
| Frames Fail To Receive ACK After<br>All Retries | Shows information of packets failed transmit after hitting retry limit.  |
| RTS Frames Successfully Receive<br>CTS          | Shows information of packets successfully receive CTS after sending RTS. |
| <b>RTS Frames Fail To Receive CTS</b>           | Shows information of packets failed to receive CTS after sending RTS.    |
| Frames Transmitted Successfully<br>After Retry  | Shows information of packets successfully sent with one or more reties.  |
| <b>Receive Statistics</b>                       |                                                                          |
| Frames Received Successfully                    | Shows information of packets received successfully.                      |
| Frames Received With CRC Error                  | Shows information of packets received with CRC error.                    |
| Frames Dropped Due To<br>Out-of-Resource        | Shows information of packets dropped due to resource issue.              |

| Duplicate Frames Received | The number of duplicate packets received. |
|---------------------------|-------------------------------------------|
| Reset Counter             | Reset counters to zero.                   |

#### About

This page displays the Wireless LAN USB Adapter and driver version information.

| Utility Version : | 2.0.5.0       | Date :             | 06-23-2008        |
|-------------------|---------------|--------------------|-------------------|
| Driver Version :  | 2.2.1.0       | Date :             | 07-31-2008        |
| EEPROM Version :  | 1.0           | Firmware Version : | 0.12              |
| IP Address :      | 192.168.123.1 | Phy_Address :      | 00-12-0E-6B-58-3B |
| Sub Mask :        | 255.255.255.0 | Default Gateway :  | 0.0.0             |

# CHAPTER 4: UNINSTALLATION FOR WINDOWS 2000/XP

To uninstall the utility and driver, please refer to below steps. (When uninstalling the utility, the driver will be uninstalled as well.)

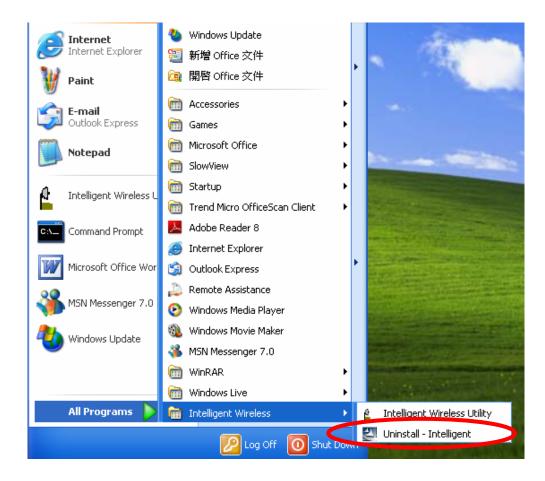

#### 1. Go to Start →All Programs →Intelligent Wireless → Uninstall –Intelligent.

2. Click **Yes** to complete remove the selected application and all of its features.

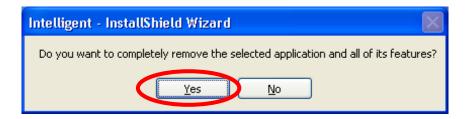

3. Then click **Finish** to complete the uninstallation.

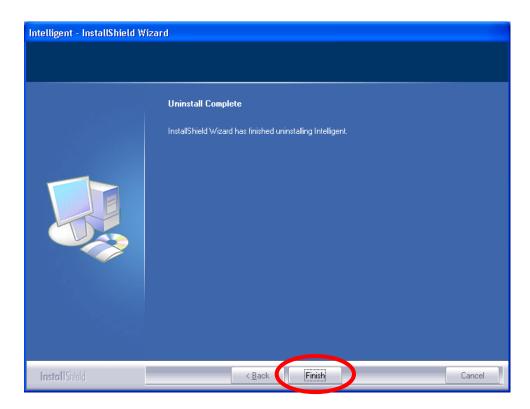

## FOR WINDOWS VISTA

To uninstall the utility and driver, please refer to below steps. (When uninstalling the utility, the driver will be uninstalled as well.)

1. Go to Start  $\rightarrow$  Programs  $\rightarrow$ Intelligent Wireless  $\rightarrow$  Uninstall –Intelligent.

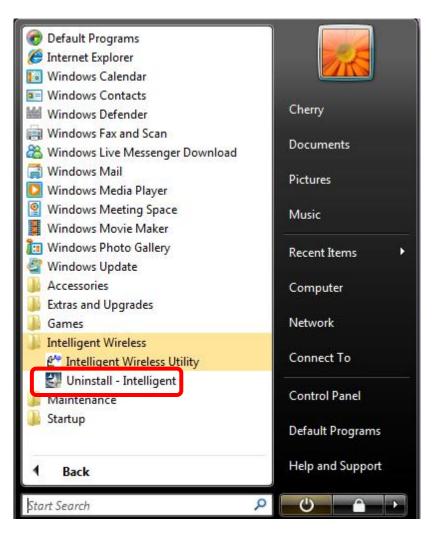

2. Click **Yes** to complete remove the selected application and all of its features.

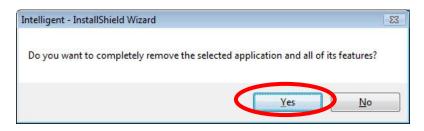

#### **Caution:**

Under Vista 64-bit operation system, when process uninstallation the following screen will show up and request to insert Wireless LAN USB Adapter to complete the uninstallation.

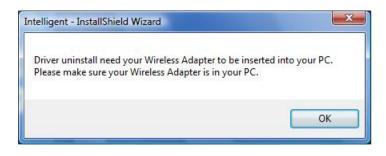

3. Finally, click **Finish** to complete the uninstallation.

| Intelligent - InstallShield Wizard                                                                             |                                                             |
|----------------------------------------------------------------------------------------------------|-------------------------------------------------------------|
|                                                                                                    |                                                             |
|                                                                                                    |                                                             |
| , and the second second second second second second second second second second second second second second se | Uninstall Complete                                          |
|                                                                                                    | InstallShield Wizard has finished uninstalling Intelligent. |
|                                                                                                    |                                                             |
|                                                                                                    |                                                             |
|                                                                                                    |                                                             |
|                                                                                                    |                                                             |
|                                                                                                    |                                                             |
|                                                                                                    |                                                             |
|                                                                                                    |                                                             |
|                                                                                                    |                                                             |
|                                                                                                    |                                                             |
| InstallShield                                                                                                  | < Back Finish Cancel                                        |